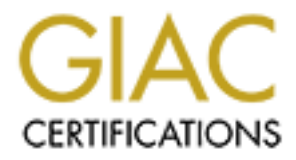

# Global Information Assurance Certification Paper

# Copyright SANS Institute [Author Retains Full Rights](http://www.giac.org)

This paper is taken from the GIAC directory of certified professionals. Reposting is not permited without express written permission.

GIAC Level Two Securing Unix<br>
GCUX Practical Assignment<br>
Version 1.6d<br>
Wike Dietz<br>
Mike Dietz **GIAC Level Two Securing Unix GCUX Practical Assignment Version 1.6d**

**Mike Dietz**

# **Building a secure Linux shell server**

The installation does not cover user software like mail clients, ftp<br>nn-system related software. This server will be placed in a physica<br>in public data center. ID access to the data center is required, how<br>papenes are usin  $K_{12}$  finally, points and  $\sigma$  are all principality to together This document will outline the basic steps necessary to create a secure shell server using RedHat Linux 7.1. The server will offer shell accounts and email access to subscribers. The installation does not cover user software like mail clients, ftp clients, and other non-system related software. This server will be placed in a physically secured semi public data center. ID access to the data center is required, however multiple companies are using the co-location provider as an ISP and can physically access the box. If the machine is removed from the rack or disassembled it requires another security clearance that only the owner of the machine has. The main threat from a physical access standpoint is someone at the console attempting to insert or remove media, power off, or attempting to log in.

The initial number of users will be less than 500. The hardware requirements listed below are given with expansion in mind. We assume the users are Unix savvy and may be likely to attempt local and remote exploits. Attacks against the local machine or remote machines by local users will not be tolerated.

Before beginning the installation several precautions should be taken. The machine should be unplugged from the network and installed in a private physically secured location until completely hardened. All software to be installed on the machine including updates should be burned on a CD so that no network access is necessary during the hardening process. Following installation, several rigorous tests will be performed in order to insure the machine is properly secured.

The general strategy of this installation is defense in depth. Since this will be an isolated machine on a presumably hostile network, we will often do things that seem redundant or unnecessary to those unfamiliar with security. One example of such is disabling unnecessary services and creating a firewall rule set. It may appear that such processes are redundant, but in reality they complement each other by providing multiple layers an attacker must circumvent in order to compromise the system.

#### **Hardware and Physical Security**

The rack mount box should have a lock or cage to prevent tampering with all power and reboot switches, cables, drives, ports, and any other external interfaces. The hardware requirements should be fairly minimal. Since current hardware is cheap the following setup is recommended:

2 18 GB SCSI 10,000 RPM HD's<br>1 8 GB SCSI 2P BS11 1 GB RAM 2 1 GHz Processors 1 SCSI CD-ROM 1 Floppy Drive 1 10/100/1000 Ethernet card

The machine should be physically secured by doing the following, consult your hardware manual for the proper steps to perform this operation:

- Disable booting from any removable media such as, floppy, CD-ROM, or tape in BIOS.
- Password protect BIOS Setup with a unique alphanumeric password.
- Disable booting from any removable media, floppy, CD-ROM, or tape in SCSI BIOS setup.
- Password protect if possible the SCSI BIOS setup.

### **Downloading Software and updates**

Download all of the required software and updates needed beforehand on a secure machine, and burn them onto a CD-ROM. Several of the procedures require software to be compiled and configured, make sure you read the hardening instructions completely and copy the compiled binaries to the CD-ROM.

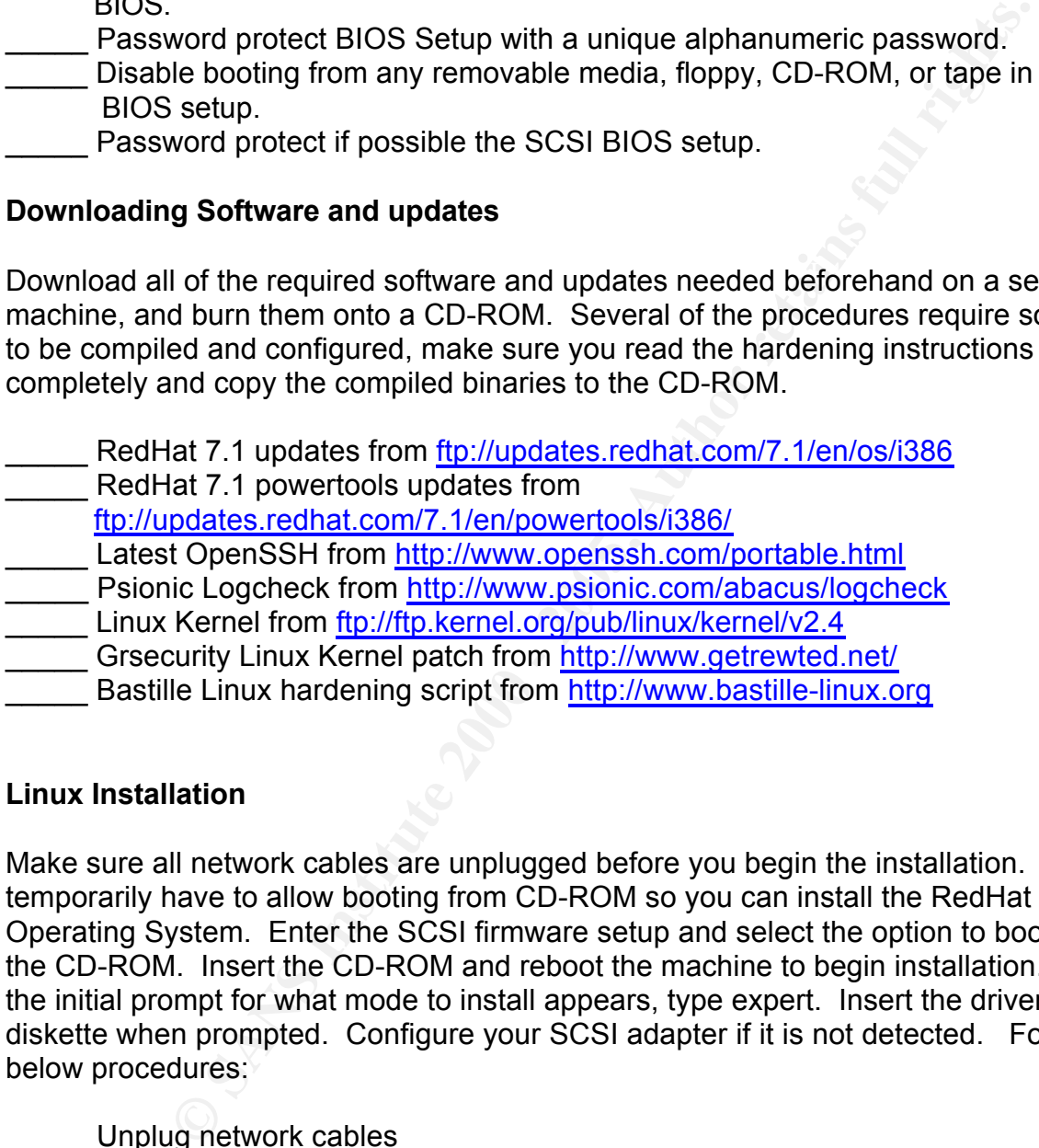

# **Linux Installation**

Make sure all network cables are unplugged before you begin the installation. You will temporarily have to allow booting from CD-ROM so you can install the RedHat 7.1 Operating System. Enter the SCSI firmware setup and select the option to boot from the CD-ROM. Insert the CD-ROM and reboot the machine to begin installation. When the initial prompt for what mode to install appears, type expert. Insert the driver diskette when prompted. Configure your SCSI adapter if it is not detected. Follow the below procedures:

- Unplug network cables
- Enable booting from SCSI CD-ROM
- Insert CD-ROM and reboot
- \_\_\_\_\_ Type in expert mode

\_\_\_\_\_ Configure SCSI adapter if not detected

Key fingerprint = AF19 FA27 2F94 998D FDB5 DE3D F8B5 06E4 A169 4E46 \_\_\_\_\_ Select English Language, US Keyboard

- \_\_\_\_\_ Install media is local CD-ROM
- Select two Button Mouse
- \_\_\_\_\_ Choose custom System Install

Manually Partition with Disk Druid

The file system should be configured with multiple partitions, including separate /tmp, /var, and /var/spool/mail directories to limit possible exploits. A configuration similar to the following is recommended:

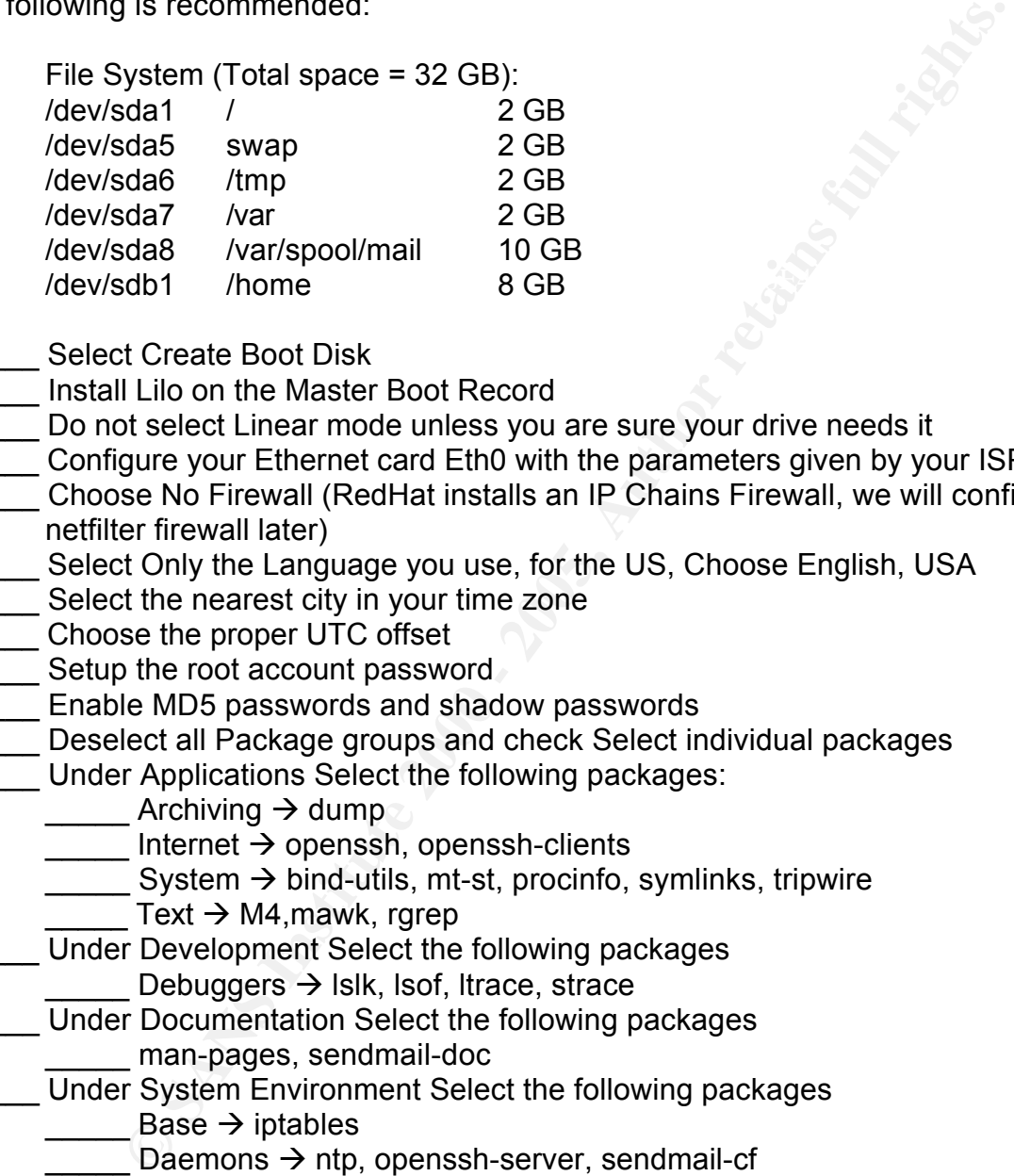

\_\_\_\_\_ Select Create Boot Disk

- \_\_\_\_\_ Install Lilo on the Master Boot Record
- Do not select Linear mode unless you are sure your drive needs it
- \_\_\_\_\_ Configure your Ethernet card Eth0 with the parameters given by your ISP.
- \_\_\_\_\_ Choose No Firewall (RedHat installs an IP Chains Firewall, we will configure a netfilter firewall later)
- Select Only the Language you use, for the US, Choose English, USA
- Select the nearest city in your time zone
- \_\_\_\_\_ Choose the proper UTC offset
- **LECCC** Setup the root account password
- \_\_\_\_\_ Enable MD5 passwords and shadow passwords
- Deselect all Package groups and check Select individual packages

Under Applications Select the following packages:

Archiving  $\rightarrow$  dump

- Internet  $\rightarrow$  openssh, openssh-clients
- System  $\rightarrow$  bind-utils, mt-st, procinfo, symlinks, tripwire
- Text  $\rightarrow$  M4, mawk, rgrep
- Under Development Select the following packages
	- Debuggers  $\rightarrow$  Islk, lsof, ltrace, strace

Under Documentation Select the following packages

- man-pages, sendmail-doc
- Under System Environment Select the following packages

Base  $\rightarrow$  iptables

Daemons  $\rightarrow$  ntp, openssh-server, sendmail-cf

 $K_{\rm F}$  and create a succession ancelery for doore and elast. After the installation is completed, enter the SCSI firmware setup and deselect the option to boot from the CD-ROM. Create an administrative group, a user account for yourself, and create a base home directory for users and staff:

\_\_\_\_\_ /bin/mkdir /home/staff

/bin/mkdir /home/users

/usr/sbin/groupadd –g 1000 admin

\_\_\_\_\_ /usr/sbin/useradd –g admin –Gwheel –d /home/staff/sansid sansid \_\_\_\_\_ /usr/bin/passwd sansid

#### **Upgrading RPM Packages**

After the installation, insert the CD-ROM that contains the latest updates you downloaded from ftp://updates.redhat.com/7.1/en/os/i386. Mount the CD-ROM with the latest updates, change to the directory you mounted the CD-ROM, and perform the update:

 $\mathcal{F} = \mathcal{F} \cup \mathcal{F} = \mathcal{F} \cup \mathcal{F} \cup \mathcal{F} = \mathcal{F} \cup \mathcal{F} \cup \mathcal{F} = \mathcal{F} \cup \mathcal{F} \cup \mathcal{F} = \mathcal{F} \cup \mathcal{F} \cup \mathcal{F} = \mathcal{F} \cup \mathcal{F} \cup \mathcal{F} = \mathcal{F} \cup \mathcal{F} \cup \mathcal{F} = \mathcal{F} \cup \mathcal{F} \cup \mathcal{F} = \mathcal{F} \cup \mathcal{F} \cup \mathcal{F} \cup \mathcal{F} = \mathcal{F}$  $\frac{1}{2}$ bin/rpm –Fvh  $*$ .rpm

RedHat doesn't always keep up with the latest OpenSSH updates. In some cases there may be minor security enhancements or features that are present in newer releases. Mount the CD-ROM containing the updates and update the RPMs by typing in:

/bin/rpm –Fvh openssh\*.rpm

Set more secure SSH daemon defaults, back up your current /etc/ssh/sshd\_config, and edit the default to make it look as follows (comments removed):

Port 22

**RPM Packages**<br> **Callation, insert the CD-ROM that contains the latest updates you**<br> **Commulget the CD-ROM of the directory you mounted the CD-ROM, and perform flo.//updates.redhat.com/7.1/en/os/i386. Mount the CD-ROM<br>
Dat** PermitEmptyPasswords no HostKey /etc/ssh/ssh\_host\_key HostKey /etc/ssh/ssh\_host\_rsa\_key HostKey /etc/ssh/ssh\_host\_dsa\_key ServerKeyBits 768 LoginGraceTime 600 KeyRegenerationInterval 3600 PermitRootLogin no IgnoreRhosts yes StrictModes yes X11Forwarding no PrintMotd yes KeepAlive no SyslogFacility AUTH LogLevel INFO RhostsAuthentication no RhostsRSAAuthentication no RSAAuthentication yes

Edit the /etc/pam.d/sshd file to use the RedHat /etc/pam.d/system-auth file, that we will add some enhancements to later. /etc/pam.d/sshd should look like this:

#%PAM-1.0

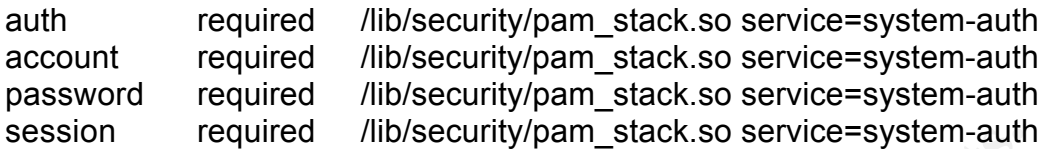

The /etc/hosts.allow file comes with the TCP wrappers, and can be used to permit or deny hosts to specific services by IP address or DNS name, although it has many other uses. The Bastille hardening script below will add a default deny rule to the bottom of the file to deny any host from connecting to any service. The rules it inserts also mail an alert to the root account noting that a port-denial was encountered. The rules should look as follows (after Bastille has been run of course):

in.fingerd: ALL : ALLOW ALL : ALL : spawn (/usr/sbin/safe\_finger -l @%h | /bin/mail -s "Port Denial noted %d-%h" root) & : DENY

We must edit the /etc/hosts.allow file and add a line at the top of the file so that any host can connect via ssh from anywhere:

sshd: ALL : ALLOW

#### **Bastille Installation**

**Example 1 Consults and the CONDIC CONDIC CONDICT** and the same and the same substitute having script below will add a default deny rule to the b consessible lardening script below will add a default deny rule to the bot Install Bastille, a Linux hardening tool from http://www.bastille-linux.org. This tool automates many Linux hardening procedures and gives very detailed descriptions of each option. Each item should be read thoroughly to make sure that the installer understands the implications. I cannot stress enough how many questions reading the descriptions may answer for the installer. This tool includes steps such as removing the SUID bit from several executables to prevent possible exploits, deactivating unnecessary services, etc.

\_\_\_\_\_ /bin/rpm –ivh perl-Curses-1.05-2mdk.i586.rpm

/bin/rpm –ivh –nodeps Bastille-1.2.0-1.1mdk.noarch.rpm Bastille-Cursesmodule-1.2.0-1.1mdk.noarch.rpm

Run the Bastille hardening script by typing in: /usr/sbin/InteractiveBastille . Now configure Bastille as follows:

- Firewall.pm module: No, we will create our own IPTables script later.
- disable SUID status for mount/umount: Yes
- \_\_\_\_\_ disable SUID status for ping: Yes
- <u>AFFING BERSTON States for ping.</u> These and the summary disable SUID status for at: Yes
- \_\_\_\_\_ disable SUID status for usernetctl: Yes
- \_\_\_\_\_ enforce password aging: Yes
- restrict cron to administrative accounts: Yes

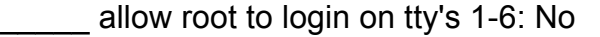

- password-protect the LILO prompt: Yes
- reduce the LILO delay time to zero: Yes
- boot from your hard drive: Yes
- \_\_\_\_\_ write the LILO changes to a boot floppy: No
- \_\_\_\_\_ disable CTRL-ALT-DELETE rebooting: Yes
- \_\_\_\_\_ password protect single-user mode: Yes
- default-deny on TCP Wrappers and xinetd: Yes
- \_\_\_\_\_ deactivate telnet: Yes
- \_\_\_\_\_ deactivate ftp: Yes
- \_\_\_\_\_ put limits on system resource usage: Yes
- \_\_\_\_\_ restrict console access to a small group of user accounts: Yes
- Key fingerprint = AF19 FA27 2F94 998D FDB5 DE3D F8B5 06E4 A169 4E46 \_\_\_\_\_ add additional logging: Yes
- \_\_\_\_\_ have a remote logging host: No
- \_\_\_\_\_ set up process accounting: No
- \_\_\_\_\_ disable apmd: Yes
- \_\_\_\_\_ disable GPM: Yes
- **\_\_\_\_\_** deactivate the routing daemons: Yes
- leave sendmail running in daemon mode: Yes
- \_\_\_\_\_ run sendmail via cron to process the queue: No
- \_\_\_\_\_ disable the VRFY and EXPN sendmail commands: Yes
- \_\_\_\_\_ install TMPDIR/TMP scripts: No, can cause ssh sessions to hang on exit.
- Are you finished answering the questions: Yes

Reboot the machine to verify Bastille hardening was successful. The script can be reexecuted again at anytime to re-harden the system.

#### **Psionic Logcheck**

me Lito Craanges to a boot toppy: No<br>
if e CTRL-ALT-DELETE rebooting: Yes<br>
the CTRL-ALT-DELETE rebooting: Yes<br>
word protect single-user mode: Yes<br>
ivate fieln Yes<br>
viate fielnet: Yes<br>
viate fielnet: Yes<br>
ivate fielnet: Yes Next we compile and install Psionic Logcheck, you must compile this on another machine. This will install the files on the machine you compiled it on. If you do not want the files installed on the compiler machine, skip running make linux and instead just type: gcc –o ./src/logtail ./src/logtail.c

 $\_$  untar the file: tar –xzf logcheck-1.1.1.tar.gz \_\_\_\_\_ cd logcheck-1.1.1 make linux \_\_\_\_\_ cd ..;tar –czf logcheck-1.1.1.compiled.tar.gz

Copy the file to a floppy or other media and transfer it to the machine to be hardened. Edit the Makefile to prevent it from failing on the compile step:

untar the file you transferred: tar –xzf logcheck-1.1.1.compiled.tar.gz\_ \_\_\_\_\_ cd logcheck-1.1.1

edit the Makefile and comment out this line:

# \$(CC) \$(CFLAGS) -o ./src/logtail ./src/logtail.c

\_\_\_\_\_ make linux

Edit the /usr/local/etc/logcheck.sh to insert an email address to send the log reports to:

\_\_\_\_\_ SYSADMIN=sansid

add another log to be monitored under the line: \$LOGTAIL /var/log/maillog >> \$TMPDIR/check.\$\$

Insert the lines:

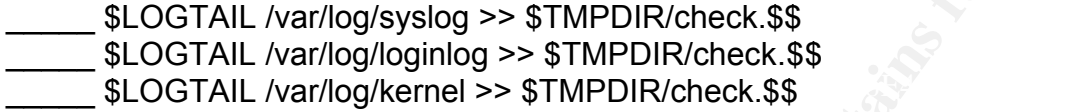

**CONTINT-Sansid**<br>
log to be monitored under the line:<br>
ETAIL /var/log/maillog >> \$TMPDIR/check.\$\$<br>
FTAIL /var/log/kginlog >> \$TMPDIR/check.\$\$<br>
FTAIL /var/log/kginlog >> \$TMPDIR/check.\$\$<br>
FTAIL /var/log/kginlog >> \$TMPDIR/c Logcheck now monitors the following files: /var/log/messages, /var/log/secure, /var/log/maillog, /var/log/syslog, /var/log/loginlog, /var/log/kernel. The Bastille script above configures the syslog configuration for optimal logging. See the appendix A for details on how the Bastille script configures the /etc/syslog.conf file. Edit the Logcheck files accordingly to weed out frequent messages that are not important using the following files:

/usr/local/etc/logcheck.hacking -Reports on known messages from hack attacks,

it will send mail with the subject: ACTIVE SYSTEM ATTACK.

- \_\_\_\_\_ /usr/local/etc/logcheck.violations –Reports on events that could indicate a security violation and includes keywords such as denied, failed, su, etc., it will send mail with the heading "Security Violations".
- /usr/local/etc/logcheck.violations.ignore –Filters against the logcheck.violations file, if the keyword is found the event is ignored and not reported as a violation.
- It

may be reported as "Unusual System Activity".

/usr/local/etc/logcheck.ignore –Anything that does not match the keywords in this file is reported as "Unusual System Activity".

For example, to ignore ntp update alerts, add this line to /usr/local/etc/logcheck.ignore: ntpd.\*: kernel pll status change

Edit the crontab file to make logcheck run every 10 minutes. Add this line to /etc/crontab:

0,10,20,30,40,50 \* \* \* \* root /usr/local/etc/logcheck.sh

Be aware that running the script every 10 minutes will generate a lot of error messages until you fine tune the ignore files to get rid of extraneous data. If the volume of data being reported after tuning is still too large to handle at the frequency of every 10 minutes, I would suggest reducing the checking period to every hour or so.

Logcheck handles the default RedHat logrotate program log rotation with no issues, so no further configuration needs to be done regarding log rotation. Logs are rotated weekly by default and saved for 4 rotations, and this should be sufficient for our needs. Logs should be archived to tape along with the rest of the data being backed up daily, however that is beyond the scope of this document. If your site accumulates large amounts of data quickly you may want to edit /etc/logrotate.conf and uncomment the line with #compress in it.

#### **Configure NTP**

Pick three public stratum 2 servers from a location near you in your time zone from http://www.eecis.udel.edu/~mills/ntp/servers.htm. Ask permission from the administrator at each site prior to using the server to synchronize your time.

Edit the /etc/ntp.conf to configure the servers and restrict other machines from synchronizing time with this machine. Your configuration file you look something like the following:

be archived to tape along wint the fest of the data being packed up<br>to is beyond the scope of this document. If your site accumulates le<br>tis beyond the scope of this document. If your site accumulates le<br>that quickly you m # Stores clock drift data driftfile /etc/ntp/drift # pseudo clock, local server 127.127.1.0 # local clock fudge 127.127.1.0 stratum 10 # Remote stratum 2 servers server 130.126.24.53 # ntp-0.cso.uiuc.edu server  $140.221.9.6$  # ntp-2.mcs.anl.gov server 128.105.39.11 # ntp1.cs.wisc.edu # Set default to ignore ntp requests from other machines restrict default ignore # Servers we synchronize cannot query/modify our local time restrict 130.126.24.53 nomodify noquery restrict 140.221.9.6 nomodify noquery restrict 128.105.39.11 nomodify noquery

Make sure ntpd starts up each time the system restarts:

/sbin/chkconfig ntpd on

#### $K$ ey fingerprint  $\mathcal{L} = \mathcal{L}$  and  $\mathcal{L} = \mathcal{L}$ **Sendmail**

RedHat 7.1 by default configures sendmail to only listen to local connections. Since this machine needs to both send and receive email we need to enable sendmail to

listen to all interfaces. It does not allow relaying from other hosts by default and we are not going to allow relaying from other hosts. The sendmail greeting message should be changed to something less revealing.

In /etc/sendmail.cf

\_\_\_\_\_ Comment out:#O DaemonPortOptions=Port=smtp,Addr=127.0.0.1, Name=MTA add line under above: O DaemonPortOptions=Name=MTA \_\_\_\_\_ Comment out: #O SmtpGreetingMessage=\$j Sendmail \$v/\$Z; \$b add line under above: O SmtpGreetingMessage=Mail Server Ready edit /etc/mail/local-host-names and add any aliases for your machine.

#### **Compile the Linux Kernel with enhanced security**

mall.cr<br>
ment out:#O DaemonPortOptions=Port=smtp.Addr=127.0.0.1, Name<br>
ment out: #O SmtpGreetingMessage=5] Sendmall Sv/\$Z; \$b<br>
ment out: #O SmtpGreetingMessage=5] Sendmall Sv/\$Z; \$b<br>
etc/mall/local-host-names and add any a It is necessary to compile a custom kernel in order to get features like a nonexecutable stack and Proc restrictions. Since many of the current attack methods rely on buffer overflows, non-executable stack protection can significantly slow down the average attacker because it prevents executing code after the buffer is overflowed. Complete instructions for compiling a custom kernel vary for each hardware type and will not be covered. See http://www.linuxdoc.org/HOWTO/Kernel-HOWTO.html for detailed instructions on how to compile the kernel for a specific hardware type. Unpack the latest kernel and copy the getrewted security patch to the linux directory. Then apply the kernel patch and use the menuconfig from the linux kernel to edit the kernel options.

tar –xzf linux-2.4.6.tar.gz

\_\_\_\_\_ cp grsecurity-1.5-2.4.6.patch linux

\_\_\_\_\_ patch –p0 <grsecurity-1.5-2.4.6.patch

make menuconfig

Using the menuconfig we need to enable iptables support. Under Networking Options select IP: Netfilter Configuration. Enable the following items as modules:

Connection state match support (Needed for stateful filtering) \_\_\_\_\_ Connection tracking (Needed for stateful filtering) **EXALCE FTP protocol support (Used for tracking FTP connections)** IP tables support (Base component needed for firewalling) limit match support (Allows limiting rate of packet transfer) \_\_\_\_\_ MAC address match support (Allows to filter by MAC address in addition to IP) \_\_\_\_\_ Multiple port match support (Allows putting multiple ports in a rule) Packet filtering (Base component needed for firewalling) LOG target support (Ability to log packets to syslog facility)

Configure the getrewted security patch by navigating to the Getrewted Kernel Security section. The getrewted security patch supports a number of options that make it much more difficult to compromise a system. Enable the following options:

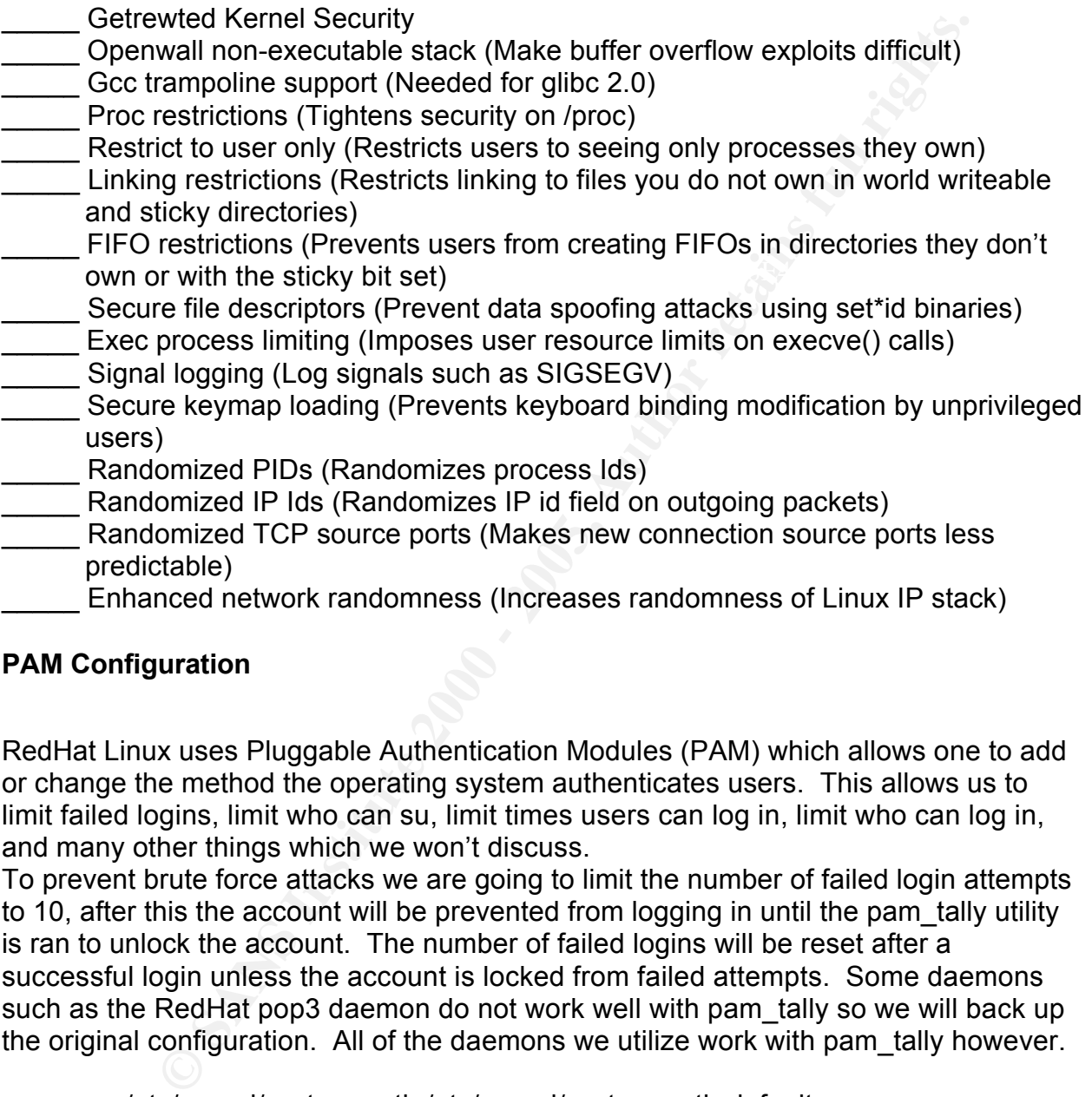

# **PAM Configuration**

RedHat Linux uses Pluggable Authentication Modules (PAM) which allows one to add or change the method the operating system authenticates users. This allows us to limit failed logins, limit who can su, limit times users can log in, limit who can log in, and many other things which we won't discuss.

To prevent brute force attacks we are going to limit the number of failed login attempts to 10, after this the account will be prevented from logging in until the pam\_tally utility is ran to unlock the account. The number of failed logins will be reset after a successful login unless the account is locked from failed attempts. Some daemons such as the RedHat pop3 daemon do not work well with pam tally so we will back up the original configuration. All of the daemons we utilize work with pam\_tally however.

cp /etc/pam.d/system-auth /etc/pam.d/system-auth-default edit /etc/pam.d/system-auth so it looks like this:

#### #%PAM-1.0

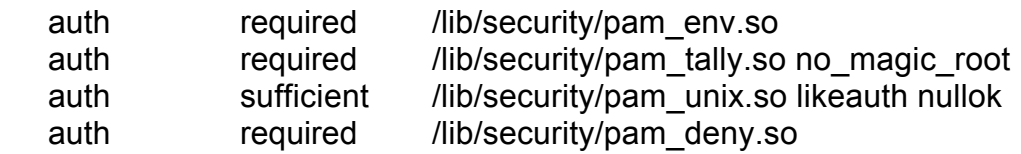

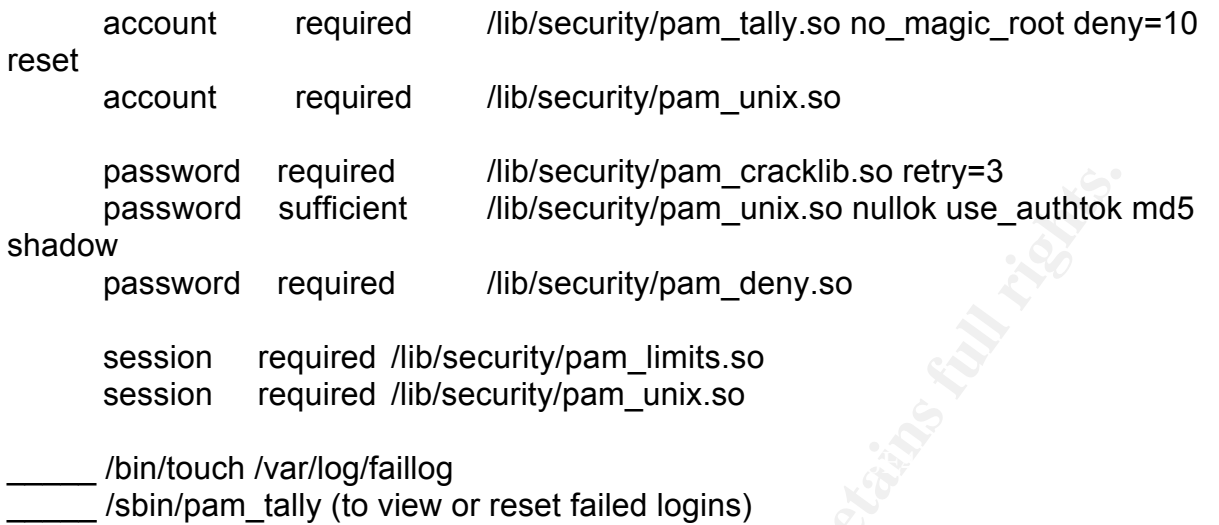

The utility lastb allows you to view the failed logins, and is similar to the last command except that it only displays failed logins. Unlike the pam tally utility it allows you to view all failed logins since the last file rotation instead of just the last failed logins since the tally has been reset.

\_\_\_\_\_ /bin/touch /var/log/btmp \_\_\_\_\_ /usr/bin/lastb (to view the failed logins)

Only allow members of group wheel to su by editing the file /etc/pam.d/su and uncommenting the line below. The file should look like this:

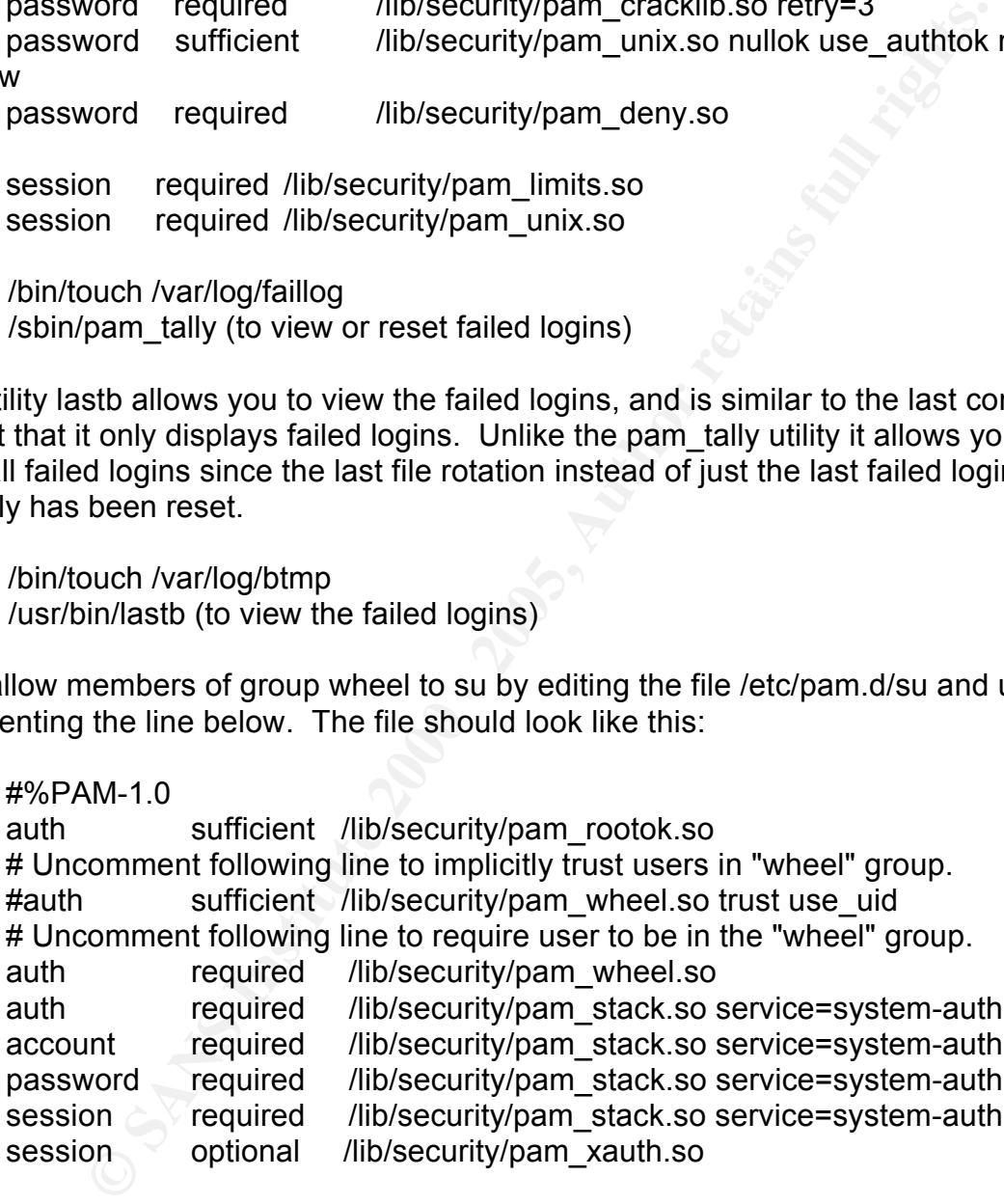

#### **Configure /etc/fstab**

bertain the systems as well as the creation of acvice thes on some of the file system. The file system table should be configured to limit the execution of suid files from certain file systems as well as the creation of device files on some of the file systems. label instead of the the device file. The fstab file should look something like this:

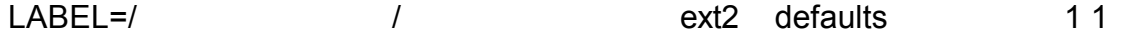

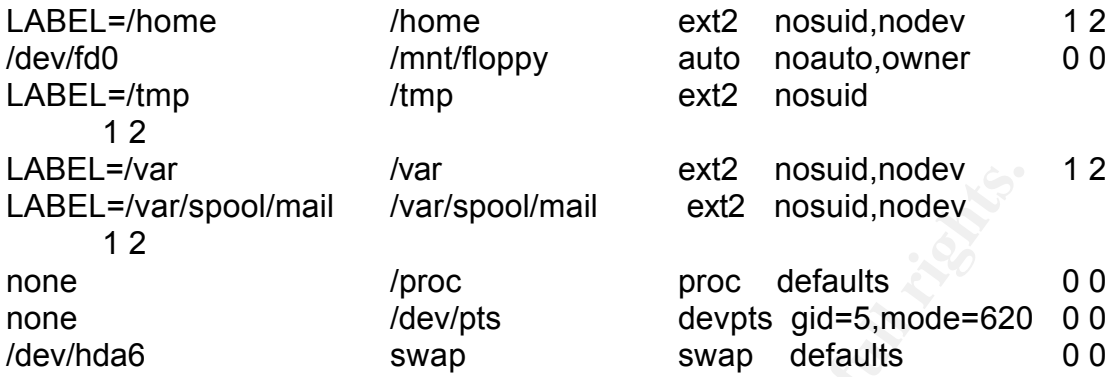

# **Remove unneeded programs and services and services**

By default many programs and services are installed that are not needed. This includes utilities like apmd for power management, at which allows users to run commands at specific times, dhcpcd a dhcp client daemon, and many more programs.

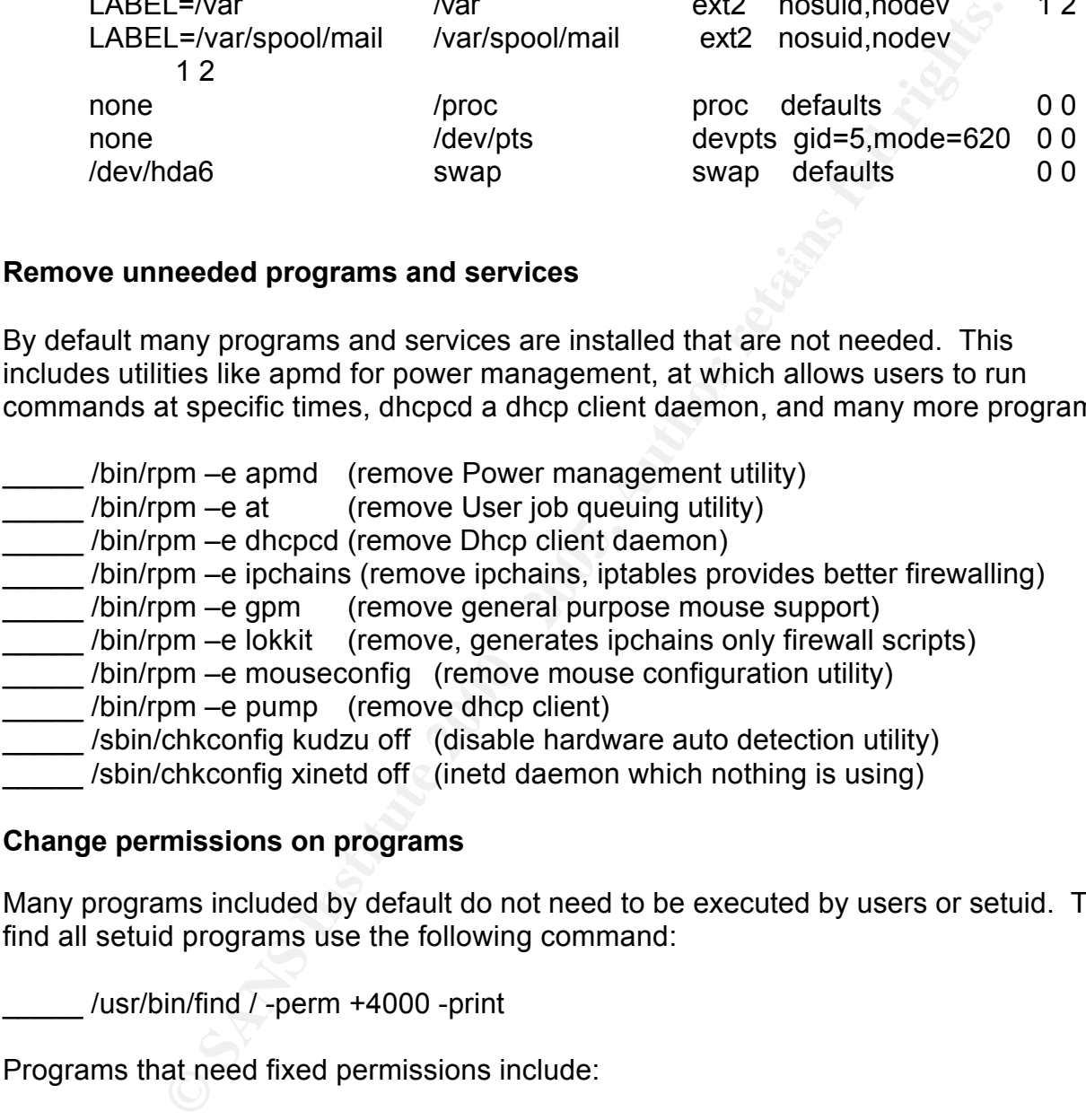

#### **Change permissions on programs**

Many programs included by default do not need to be executed by users or setuid. To find all setuid programs use the following command:

/usr/bin/find / -perm +4000 -print

Programs that need fixed permissions include:

/bin/chmod 750 /sbin/depmod

\_\_\_\_\_ /bin/chmod 750 /sbin/insmod

/bin/chmod 750 /sbin/lsmod

\_\_\_\_\_ /bin/chmod 750 /sbin/rmmod

<u>\_\_\_\_\_\_</u><br>http://bin/chmod 750 /bin/setserial

/bin/chmod 750 /usr/sbin/kbdconfig

\_\_\_\_\_ /bin/chmod 750 /usr/sbin/setup

\_\_\_\_\_ /bin/chmod 755 /usr/bin/ssh

\_\_\_\_\_ /bin/chmod 600 /etc/crontab

#### **Change /etc/issue**

The RedHat 7.1 default /etc/issue and /etc/issue.net file give away a lot of information, including the RedHat release, and processor versions. Although we should not have any services running that use these files, except the console, they should be overwritten with less revealing information just to be safe. RedHat also regenerates this file every boot using a script in /etc/rc.d/rc.local so we must remove this script as well.

\_\_\_\_\_ /bin/echo 'Authorized users only\n'>/>/etc/issue.net \_\_\_\_\_ /bin/echo 'Authorized users only\n'>/>/etc/issue /bin/echo >/etc/rc.d/rc.local

#### **Create an IPTables firewall**

*f* : It veatur retunsses and retunstance and retunities and processor versions. Although we should how the randing that use these files, except the console, they should be running that use freedHat neiters files, except t Linux kernel version 2.4.x includes new a new firewall method called IPTables or netfilter. This new version has support for connection tracking which is also known as stateful packet filtering, since it keeps track of each connection that has been established. We first need to load the Iptables rules using a firewall script. Create a script called /root/iptables.sh with the following contents, INET IP should be replaced with the machine Internet addresses. The script starts first by flushing all current rules, then specifically allows ports and services in. The default policy is to drop packets not defined in any of the accept rules. Some portions of the design influenced by Robert L. Ziegler's Web site: http://linux-firewall-tools.com/ftp/firewall/rc.firewall.ipchains. Many portions of this script were created with help from the netfilter mailing list, however I did not retain the email messages which aided in creating this script over a year ago.

#!/bin/sh # Firewall script /bin/echo Inserting firewall modules... /sbin/modprobe ip\_tables /sbin/modprobe ip\_conntrack /sbin/modprobe ip\_conntrack\_ftp /sbin/modprobe iptable\_filter /sbin/modprobe ipt\_limit /sbin/modprobe ipt\_state

export ANY="0.0.0.0/0" # Any system anywhere /bin/echo Creating variables... # Variable Settings export INET="eth0" # The Internet interface export INET  $IP="10.0.0.2"$  # The firewall's Internet address export ConnEst="-m state --state ESTABLISHED,RELATED"

export NotEst="-m state --state NEW,INVALID" export Iptables=/sbin/iptables # Iptables program

/bin/echo reseting interface...

 $$Iptables - F INPUT$  # flush existing INPUT rules \$Iptables -F OUTPUT # flush existing OUTPUT rules \$Iptables -F FORWARD # flush existing FORWARDing rules

/bin/echo securing interfaces...

 $$1ptables - A OUTPUT -j DROP -o $INET -s 127.0.0.0/8$ # Prevent loopback attacks \$Iptables -A INPUT -j DROP -i \$INET -s 127.0.0.0/8 \$Iptables -A INPUT -j DROP -i \$INET -d 127.0.0.0/8 \$Iptables -A OUTPUT -j DROP -o \$INET -d 127.0.0.0/8

# Prevent certain ping attacks \$Iptables -A INPUT -j DROP -i \$INET -p icmp -s \$ANY -d 255.255.255.255/32 \$Iptables -A FORWARD -p icmp --icmp echo-request -m limit --limit 5/s -j ACCEPT

**SEE F INPUT THUS INSTITUT FULL TO FULL THE SANT CONDUCT THE SAND FIRE TO DESCRIPT THE SUSPEND AND A SHOW AND THE SHOW AND THE SHOW AND THE SHOW AND THE SHOW AND THE SHOW AND THE SHOW AND THE SHOW AND THE SHOW AND THE SHOW** /bin/echo setting allowed ports... #---------->Allow/Services<---------- # Allow ssh, smtp, to \$INET\_IP only \$Iptables -A INPUT -j ACCEPT -i \$INET -p tcp -s \$ANY -d \$INET\_IP --dport 22 \$Iptables -A INPUT -j ACCEPT -i \$INET -p tcp -s \$ANY -d \$INET IP --dport smtp # accept existing connections here \$Iptables -A INPUT -i \$INET \$ConnEst -j ACCEPT # Drop all other packets from \$inet\_ip \$Iptables -A INPUT -i \$INET -p UDP -j DROP \$Iptables -A INPUT -i \$INET -j DROP \$Iptables -A FORWARD -i \$INET -j DROP /bin/echo operation complete !

Now we need to save these rules into the file that the RedHat 7.1 /etc/rc.d/init.d/iptables script processes before configuring any network interfaces. This script will be run on every boot automatically.

/sbin/iptables-save>/etc/sysconfig/iptables /sbin/chkconfig iptables on

Friere are editional analysis of eart as to farther edeare our top stack. This includes enabling syn cookies, ignoring icmp broadcasts, ignoring bogus icmp error There are some additional things we can do to further secure our tcp stack. This messages, and not enabling tcp timestamps. We also specify to disable source routing for each valid interface and to log invalid packets. Edit /etc/rc.d/rc.local and put the following in the beginning of the file.

```
P > Processyshet/py4/kicmp_gnore_oogus_error_responses<br>
O >/procsys/net/py4/kicm_timestamps<br>
on Source Address Verification<br>
http://www.linuxdoc.org/HOWTO/IPCHAINS-HOWTO-5.html<br>
http://www.linuxdoc.org/HOWTO/IPCHAINS
\lambdabin/echo 1 > $f
   # enable kernel level protection
   echo 1 > /proc/sys/net/ipv4/tcp_syncookies
   echo 1 > /proc/sys/net/ipv4/icmp_echo_ignore_broadcasts
   echo 1 > /proc/sys/net/ipv4/icmp_ignore_bogus_error_responses
   echo 0 >/proc/sys/net/ipv4/tcp_timestamps
   # Turn on Source Address Verification
   # from http://www.linuxdoc.org/HOWTO/IPCHAINS-HOWTO-5.html 
   for f in /proc/sys/net/ipv4/conf/*/rp_filter; do
           /bin/echo 1 > $f
        done
   for f in /proc/sys/net/ipv4/conf/*/log_martians; do
       done
```
# **Configuring Tripwire**

Following all of your file configuration changes, Tripwire should be installed to notify you when any important files are changed. Your /etc/tripwire/twpol.txt should look like the /etc/tripwire/twpol.txt found under the appendix B. Create the twpol.txt file with the proper permissions and then edit.

/bin/touch /etc/tripwire/twpol.txt \_\_\_\_\_ /bin/chmod 600 /etc/tripwire/twpol.txt

Next run /etc/tripwire/twinstall.sh. Create a unique passphrase that is not the same as the root password or any other passwords you use. Tripwire will encrypt the policy file and database using this passphrase. For maximum security the Tripwire local passphrase should be different from the Tripwire site passphrase. Copy the text version of the policy file to removable media and remove the original file. Following this, initialize the Tripwire database and run tripwire –check to verify the Tripwire setup is correct. We also want to copy the tripwire local and site keys and the encrypted tripwire database to removable media.

- /etc/tripwire/twinstall.sh
- /bin/mount /dev/fd0 /mnt/floppy
- \_\_\_\_\_ /bin/cp /etc/tripwire/twpol.txt /mnt/floppy
- \_\_\_\_\_ /bin/rm /etc/tripwire/twpol.txt
- /usr/sbin/tripwire –init
- \_\_\_\_\_ /usr/sbin/tripwire –check
- /bin/mkdir /var/lib/tripwire/tmp
- \_\_\_\_\_ /bin/chmod –R 700 /var/lib/tripwire
- This metallicity of the AF19 of the 3D FBs of the 3D FBs of the 3D FBs of the 3D FBs of the 3D FBs of the 3D FBs 06 Ann of the 3D FBs of the 3D FBs 06 Ann of the 3D FBs 06 Ann of the 3D FBs 06 Ann of the 3D FBs 06 Ann of t
- \_\_\_\_\_ /bin/cp /etc/tripwire/site.key /mnt/floppy
- /bin/cp /var/lib/tripwire/sansbox.twd /mnt/floppy
- /bin/umount /dev/fd0

Tripwire should run fairly often in order to detect modifications to files and promptly alert the administrator. Since we have a fairly powerful machine, we will set tripwire to run every 10 minutes and email reports to the administrator. We first create the appropriate permissions for the script.

/bin/touch /usr/local/sbin/tripwire-check /bin/chmod 700 /usr/local/sbin/tripwire-check

/usr/local/sbin/tripwire-check and add the following: The following script will accomplish this and only mail violations and errors to the sansid account which monitors the Logcheck reports. Edit the script called

**DEREM SET AUTOM CONDUCT THE SET AND AND THE SET AND AND THE SET THAND OF OUR USIDE SET THAND IN THE SCILE AND AND THE SCILE AND AND THE SCILE AND DETERMING THE SCILE AND DETERMING THE SCILE AND DETERMING THE SCILE AND DET** #!/bin/sh umask 077 #temporary directory trwtmp=/var/lib/tripwire/tmp /usr/sbin/tripwire --check &>\$trwtmp/tw.txt # mail tripwire report # We always mail the reports to root /bin/mail -s"Tripwire Report" root<\$trwtmp/tw.txt # Id we want errors and violations mailed to trwmail=sansid # messages to trigger violations or errors violations=`/bin/grep "No violations" \$trwtmp/tw.txt` errors=`/bin/grep "No Errors" \$trwtmp/tw.txt` #mail the reports if errors of violations found if [ -z "\$violations" ]; then /bin/mail -s"Tripwire Violations found" \$trwmail<\$trwtmp/tw.txt elif [ -z "\$errors" ]; then /bin/mail -s"Tripwire Errors found" \$trwmail<\$trwtmp/tw.txt fi

Next we add a cron entry to allow this script to run every approximately ten minutes. We want to make it slightly less obvious what intervals it runs at. Add the following line to /etc/crontab

\_\_\_\_\_ 2,11,21,33,42,51 \* \* \* \* root /usr/local/sbin/tripwire-check

#### **Perform a System Audit**

The system should be audited to check for any potential security issues which may have arisen since the hardening process or any software security holes which may have appeared since you last patched. The system should be scanned using Nmap from an external source to verify only ports 22 for SSH and 25 for sendmail are open.

The system scan should be done from a secure isolated network. Nmap can be downloaded from http://www.insecure.org/nmap The scan should look something like this:

/usr/bin/nmap –sTU –P0 –v sansbox

The results should look like the following (the IP address is fake):

**Should look like the following (the IP address is fake):**<br> **Should look like the following (the IP address is fake)**<br> **Should Promet(1) Scan against sansbox (10.0.0.2)**<br> **G** TCP port 22 (state open).<br> **G** TCP port 22 (sta The Connect() Scan took 162 seconds to scan 1563 ports. Starting nmap V. 2.54BETA21 ( www.insecure.org/nmap/ ) Host sansbox (10.0.0.2) appears to be up ... good. Initiating Connect() Scan against sansbox (10.0.0.2) Adding TCP port 22 (state open). Adding TCP port 25 (state open). Initiating UDP Scan against sansbox (10.0.0.2) The UDP Scan took 97 seconds to scan 1563 ports. (no udp responses received -- assuming all ports filtered) Interesting ports on sansbox (10.0.0.2): (The 3124 ports scanned but not shown below are in state: filtered) Port State Service 22/tcp open ssh 25/tcp open smtp

Nmap run completed -- 1 IP address (1 host up) scanned in 259 seconds

Nessus should also be utilized against the host to check for any potential software vulnerabilities or configuration errors. Nessus can be downloaded from http://www.nessus.org/download.html The procedure for using nessus will not be covered in this document.

We should test sendmail to verify relaying is not allowed. Use a mail client you are comfortable with for this test.

Use a mail client such as pine http://www.washington.edu/pine/ or Netscape http://www.netscape.com on another host and attempt to use sendmail as a mail relay.

We need to verify that other hosts cannot connect to our ntp server, our firewall script should be blocking access. From a remote host type in:

/usr/bin/ntpdate –s [ipaddress of sansbox]

/bin/tail /var/log/messages (should see the message:

ntpdate[]: no server suitable for synchronization found

Next we test using SSH to verify that the pam tally configuration works. First make sure you are logged on and su to root. Then fail your login ten times, and verify that it works properly. Finally reset the user and verify that you can log in again. From a remote machine type in:

/usr/bin/ssh –I sansid sansbox (then type in the wrong password, repeat until 10) failed logins have occurred)

On sansbox type in:

/sbin/pam\_tally –user sansid (you should see something like) User sansid (703) has 10

On the remote host now try to log in with sansid and the valid password, it should fail. \_\_\_\_\_ /usr/bin/ssh –l sansid sansbox

On sansbox type in: \_\_\_\_\_ /sbin/pam\_tally –user sansid –reset

On the remote host now try to log in with sansid and the valid password, it should work.

\_\_\_\_\_ /usr/bin/ssh –l sansid sansbox

On sansbox, we also need to verify that users can only see their own processes, which will verify our kernel patch was successful. We should only see our own processes using the ps command. As a non-root user type in:

/bin/ps -aux

#### **Backup the System**

in/ssh –I sansid sansbox (then type in the wrong password, repea<br>have occurred)<br>(ype in:<br>the maily –user sansid (you should see something like)<br>sansid (703) has 10<br>the host now try to log in with sansid and the valid passw A full system backup should be done after verifying that the system is functioning properly and that running nesses and nmap revealed no flaws. A replica of the system should be made using disk dumps, which will be tested on another system with identical hardware, to verify proper operation. The machine used to test for proper operation should not be networked, and should be completely sanitized after completing the procedure. Install the identical disks in the system. Use fdisk to make identical partition sizes for the replica disks. Bring the system to single user mode and begin the dumps:

Key fingerprint = AF19 FA27 2F94 998D FDB5 DE3D F8B5 06E4 A169 4E46 \_\_\_\_\_ /bin/fdisk /dev/sdc \_\_\_\_\_ /sbin/init 1 /bin/dd if= /dev/sda1 of=/dev/sdc1 bs=1k /bin/dd if=/dev/sda6 of=/dev/sdc6 bs=1k /bin/dd if=/dev/sda7 of=/dev/sdc7 bs=1k

/bin/dd if=/dev/sda8 of=/dev/sdc8 bs=1k \_\_\_\_\_ /sbin/fdisk /dev/sdd /bin/dd if=/dev/sdb1 of=/dev/sdd1 bs=1k

Now use the tape drive to perform a full backup of the system.

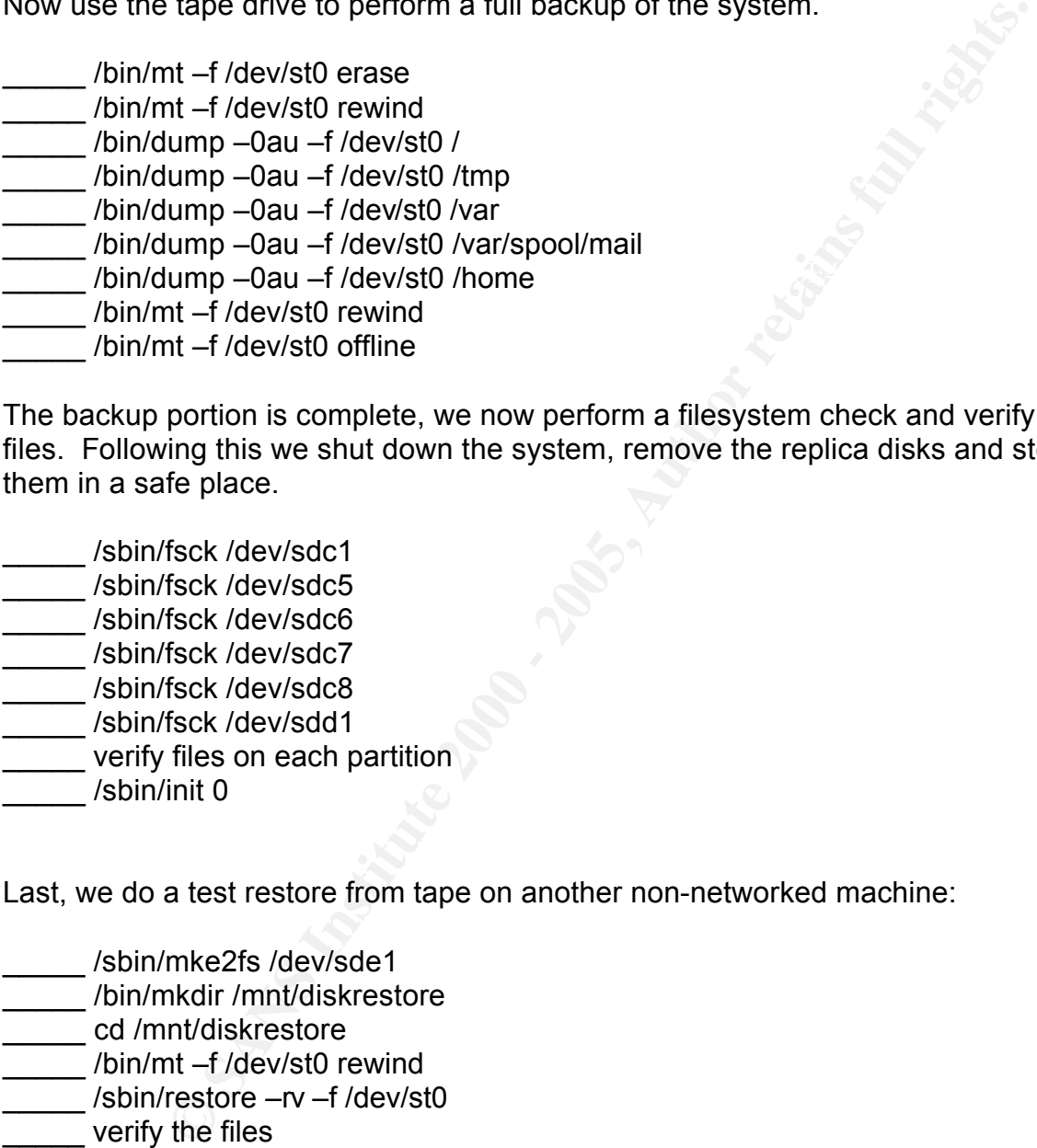

The backup portion is complete, we now perform a filesystem check and verify the files. Following this we shut down the system, remove the replica disks and store them in a safe place.

\_\_\_\_\_ /sbin/fsck /dev/sdc1 \_\_\_\_\_ /sbin/fsck /dev/sdc5 \_\_\_\_\_ /sbin/fsck /dev/sdc6 \_\_\_\_\_ /sbin/fsck /dev/sdc7 \_\_\_\_\_ /sbin/fsck /dev/sdc8 \_\_\_\_\_ /sbin/fsck /dev/sdd1 verify files on each partition \_\_\_\_\_ /sbin/init 0

Last, we do a test restore from tape on another non-networked machine:

\_\_\_\_\_ /sbin/mke2fs /dev/sde1 /bin/mkdir /mnt/diskrestore \_\_\_\_\_ cd /mnt/diskrestore \_\_\_\_\_ /bin/mt –f /dev/st0 rewind /sbin/restore –rv –f /dev/st0 \_\_\_\_\_ verify the files \_\_\_\_\_ /bin/mt /dev/st0 rewoffl

which the disk dumps were expanded to should be stored in a physically isolated safe. Verify both the files on /mnt/diskrestore and the files on the disk dump drives. Erase the files from /mnt/diskrestore when finished verification. The tape and the disks to locked area. Now that we have completed the installation we can now bring the system to the ISP co-location provider facility and plug it in to the network.

#### **Maintain the System**

It is extremely important to have the most current security fixes for any operating system. Although all the hardening processes we have performed make it much more difficult for an attacker to compromise the system, a single security hole or bug in a piece of software can allow compromise. Several methods can be used to make sure you have the most up to date packages.

The RedHat watch list, notifies you when new packages are available: http://www.redhat.com/mailing-lists/redhat-watch-list/index.html

http://www.securityfocus.com/about/feedback/subscribe.html Security Focus Bugtraq, all security related alerts (select bugtraq checkbox):

RedHat Errata download site: \_\_\_\_\_ ftp://updates.redhat.com/7.1/en/os/i386

n attacker to componmise the system, a single security hole or bug<br>ware can allow compromise. Several methods can be used to ma<br>arons around the packages.<br>watch list, notifies you when new packages are available:<br>www.redha Although Psionic logcheck does a great job at weeding out sometimes less critical data and alerting you to any potential issues, it is no substitute for reviewing your logs. System logs should be reviewed manually at least twice a day. The system logs that should be focused on are:

\_\_\_\_\_ /var/log/loginlog \_\_\_\_\_ /var/log/secure \_\_\_\_\_ /var/log/messages \_\_\_\_\_ /var/log/syslog \_\_\_\_\_ /var/log/kernel

The following may be reviewed on a less frequent basis:

/var/log/cron /var/log/maillog

#### **Appendix A**

### /etc/syslog.conf after running Bastille hardening script:

```
rma measages to the Console.<br>
Year and the same consenses of the screen. Alcoylenged and the same consenses and<br>
in size authorization measages!<br>
Year/log/secure<br>
wille has restricted access. Authorization consensus in one
# Log all the mail messages in one place.
# Log all kernel messages to the console.
# Logging much else clutters up the screen.
#kern.* /dev/console
# Log anything (except mail) of level info or higher.
# Don't log private authentication messages!
*.info;mail.none;authpriv.none;cron.none /var/log/messages
# The authpriv file has restricted access.<br>authpriv.*
                                                     /var/log/secure
mail.* /var/log/maillog
# Log cron stuff
cron.* /var/log/cron
# Everybody gets emergency messages, plus log them on another
# machine.
*.emerg *
# Save mail and news errors of level err and higher in a
# special file.
uucp,news.crit /var/log/spooler /var/log/spooler
# Save boot messages also to boot.log
                                                     /var/log/boot.log
############ BASTILLE ADDITIONS BELOW : #################
# Log warning and errors to the new file /var/log/syslog
*.warn;*.err /var/log/syslog
# Log all kernel messages to the new file /var/log/kernel
kern.* /var/log/kernel
# Log all logins to /var/log/loginlog
auth.*;user.*;daemon.none /var/log/loginlog
# Log additional data to the Alt-F7 and Alt-F8 screens (Pseudo TTY 7 and 8)
*.info;mail.none;authpriv.none /dev/tty7
authpriv.* /dev/tty7
*.warn;*.err /dev/tty7
kern.* /dev/tty7
mail.* /dev/tty8
*.* /dev/tty12
########## BASTILLE ADDITIONS CONCLUDED : ###############
```
# **Appendix B**

/etc/tripwire/twpol.txt modified from default RedHat 7.1 installation:

```
Aske Definitions<br>
Nakin;<br>
Nakin;<br>
Nakin;<br>
Crighwite":<br>
Crighwite":<br>
Crighwite",<br>
Crighwite",<br>
Crighwite",<br>
Crighwite",<br>
Crighwite",<br>
- 4 (Separaton), a plinaries that adopted not change<br>
- 4 (Separaton), a plinaries that 
    HNAME-SaIISDOX;<br>il=trinwire:
  Key fingerprint = AF19 FA27 2F94 998D FDB5 DE3D F8B5 06E4 A169 4E46
emailto = $(Email)
# Global Variable Definitions
@@section GLOBAL
TWROOT=/usr/sbin;
TWBIN=/usr/sbin;
TWPOL="/etc/tripwire";
TWDB="/var/lib/tripwire";
TWSKEY="/etc/tripwire";
TWLKEY="/etc/tripwire";
TWREPORT="/var/lib/tripwire/report";
HOSTNAME=sansbox;
Email=tripwire;
@@section FS
SEC CRIT = $(IgnoreNone)-SHa ; # Critical files that cannot changeSEC SUID = $(IgnoreNone)-SHA ; # Binaries with the SUID or SGID flags set
SEC BIN = $(ReadOnly) ; # Binaries that should not change
SEC CONFIG = $(Dynamic) ; # Config files changed infrequently but accessed often
SEC LOG = $(Group); # Files that grow, but should never change ownership
SEC INVARIANT = +tpug ; # Dirs should never change permission or ownership
SIG LOW = 33 ; # Non-critical files of minimal security impact
SIG_LOW = 33 ; # Non-critical files of minimal security impact<br>
SIG_MED = 66 ; # Non-critical files of significant security impact<br>
SIG_HI = 100 ; # Critical files of significant vulnerability
SG<sup>-</sup>HI = 100 ; \# Critical files of significant vulnerability
# Tripwire Binaries
(
  rulename = "Tripwire Binaries",
  severity = $ (SIG HI),
  emailto = $ (Emai\overline{1}))
{
  $(TWBIN)/siggen -> $(SEC BIN) ;
 $(TWBIN)/tripwire -> $(SEC_BIN) ;
  \sqrt{S(TWBIN)/tWadm}} +> \sqrt{S(SEC-BIN)} ;
  \sqrt{S(TWBIN)/tW} +> \sqrt{S(TWBIN)/tW} ;
}
(
  rulename = "Tripwire Data Files",
  severity = $ (SIG HI),
  emailto = $ (Emai\overline{1})\lambda{
  \frac{1}{2} (TWDB) \rightarrow \frac{1}{2} ;
  \frac{1}{2} (TWPOL)/tw.pol \sqrt{2} -> \frac{1}{2} -> \frac{1}{2} (SEC BIN) -i ;
  \div $(TWPOL)/tw.cfg \rightarrow $(SEC_BIN) -i ;
 $ (TWLKEY) /$ (HOSTNAME)-local.key -> $ (SEC_BIN) ;
  $(TWSKEY)/site.key -> $(SEC_BIN) ;
  \frac{1}{2} (TWREPORT) \rightarrow $(SEC<sup>_</sup>CONFIG) (recurse=0) ;
  ! $(TWDB)/tmp; #ignore triprwire temporary directory
}
(
  rulename = "Invariant Directories",
  severity = $ (SIG MED),
)
{
                                         \Rightarrow $(SEC INVARIANT) (recurse = 0) ;
  /home \rightarrow $(SEC_INVARIANT) (recurse = 0) ;
  /etc -> $(SEC_INVARIANT) (recurse = 0) ;
```

```
OOKS<br>
⇒ 2 (SEC_CRIT) ;<br>
\frac{1}{2}<br>
\frac{1}{2}<br>
\frac{1}{2}<br>
\frac{1}{2}<br>
\frac{1}{2}<br>
\frac{1}{2}<br>
\frac{1}{2}<br>
\frac{1}{2}<br>
\frac{1}{2}<br>
\frac{1}{2}<br>
\frac{1}{2}<br>
\frac{1}{2}<br>
\frac{1}{2}<br>
\frac{1}{2}<br>
\frac{1}{2}<br>
\frac{1}{2}<br>
\frac{1}{2}<br>
\frac{1}{2}\frac{1}{2} / \frac{1}{2} / \frac{1}{2} / \frac{1}{2} / \frac{1}{2} / \frac{1}{2} / \frac{1}{2} / \frac{1}{2} / \frac{1}{2} / \frac{1}{2} / \frac{1}{2} / \frac{1}{2} / \frac{1}{2} / \frac{1}{2} / \frac{1}{2} / \frac{1}{2} / \frac{1}{2} / \frac{1}{2} / \frac{1\frac{1}{2} \frac{1}{2} \frac{1}{2} \frac{1}{2} \frac{1}{2} \frac{1}{2} \frac{1}{2} \frac{1}{2} \frac{1}{2} \frac{1}{2} \frac{1}{2} \frac{1}{2} \frac{1}{2} \frac{1}{2} \frac{1}{2} \frac{1}{2} \frac{1}{2} \frac{1}{2} \frac{1}{2} \frac{1}{2} \frac{1}{2} \frac{1}{2} }
# File System and Disk Administration Programs # #
(
  rulename = "File System and Disk Administraton Programs",
  severity = $ (SIG HI),
emailto = $(Email))
{
  /sbin/badblocks -> $(SEC_CRIT) ;
  /sbin/e2fsck -> $(SEC_CRIT) ;
                                                    \Rightarrow $(SEC<sup>^-</sup>CRIT) ;
  \frac{1}{5} /sbin/dumpe2fs -> $(SEC CRIT) ;
  \frac{1}{\sin \theta}.static -> $(SEC_CRIT) ;
  \frac{1}{5} /sbin/e2label -> $(SEC CRIT) ;
  \frac{1}{\sin(\tan \theta)} -> $(SEC<sup>_</sup>CRIT) ;
  \frac{1}{\sin \theta} -> $(SEC_CRIT) ;
  \frac{1}{\sqrt{5}} /sbin/fsck.ext2 -> $(SEC_CRIT) ;
   /sbin/hdparm -> $(SEC CRIT) ;
   /sbin/mkbootdisk -> $(SEC_CRIT) ;
   \frac{1}{\sin(\pi k)} -> $ (SEC CRIT) ;
  \frac{1}{\sin(\theta)} -> $(SEC_CRIT) ;
  \frac{1}{\sqrt{1-\frac{1}{\sqrt{1-\frac{1\frac{1}{\sin(\theta)} -> $(SEC<sup>CRIT</sup>) ;
  \frac{1}{\sin(\theta)} -> $(SEC CRIT) ;
  \frac{1}{\sin(\pi k s)} -> $(SEC_CRIT) ;
  \frac{1}{s} /sbin/resize2fs -> $(SEC_CRIT) ;
  \frac{1}{\sin\theta} /sbin/restore.static -> $(SEC_CRIT) ;
   /sbin/sfdisk -> $(SEC_CRIT) ;
   \frac{1}{\sin \theta} -> $ (SEC CRIT) ;
   /sbin/update -> $(SEC CRIT) ;
  \frac{1}{\sqrt{2}} /bin/mount \frac{1}{\sqrt{2}} /bin/mount \frac{1}{\sqrt{2}} /s (SEC_CRIT) ;
  \frac{1}{\sqrt{b}} /bin/umount \frac{1}{\sqrt{b}} /bin/umount \frac{1}{\sqrt{b}} /bin/umount \frac{1}{\sqrt{b}} /s
  \frac{1}{\pi} /bin/touch \rightarrow $(SEC<sup>_</sup>CRIT) ;
  \binom{\text{bin}}{\text{mkdir}} -> \binom{\text{SEC}^\top}{\text{CRIT}} ;
  \frac{1}{\pi} /bin/mknod \frac{1}{\pi} -> $(SEC_CRIT) ;
  \binom{n}{k} -> $(SEC_CRIT) ;
  \frac{1}{\pi} -> $(SEC_CRIT) ;
  \frac{1}{\pi} -> $(SEC_CRIT) ;
   \frac{1}{\pi} -> $(SEC CRIT) ;
   \frac{1}{\pi} -> $(SEC_CRIT) ;
   \frac{1}{\pi} /bin/chown \rightarrow $(SEC_CRIT) ;
  \frac{1}{\pi} /bin/cp -> $(SEC<sup>_</sup>CRIT) ;
  \frac{1}{\pi} /bin/cpio -> $(SEC_CRIT) ;
}
# Kernel Administration Programs # #
(
  rulename = "Kernel Administration Programs",
  severity = $ (SIG HI),
  emailto = $ (Email)
\lambda{
  /sbin/depmod -> $(SEC_CRIT) ;
  \begin{array}{ccc}\n\text{/skin/ctrlaldel} & & & \rightarrow \text{${\scriptstyle\sim}$ (SEC~CRIT) }; \\
\text{/skin/insmod} & & & \rightarrow \text{${\scriptstyle\sim}$ (SEC~CRIT) }; \end{array}\Rightarrow $(SEC<sup>_</sup>CRIT) ;
  /\sin/\text{in}smod.static \rightarrow $(SEC<sup>_</sup>CRIT) ;
  /sbin/insmod ksymoops clean -> $(SEC_CRIT) ;
  /sbin/klogd -> $(SEC_CRIT) ;
  \frac{1}{\sin(\pi i)} /sbin/minilogd \frac{1}{\sin(\pi i)} -> $(SEC_CRIT) ;
  \frac{1}{\sqrt{3}} /sbin/modinfo -> $(SEC_CRIT) ;
  \frac{1}{\sqrt{5}} /sbin/sysctl \frac{1}{\sqrt{5}} -> $(SEC<sup>_</sup>CRIT) ;
}
# Networking Programs # #
```

```
Example 19<br>
Example 2000 - 2000 - 2000 - 2000 - 2000 - 2000 - 2000 - 2000 - 2000 - 2000 - 2000 - 2000 - 2000 - 2000 - 2000 - 2000 - 2000 - 2000 - 2000 - 2000 - 2000 - 2000 - 2000 - 2000 - 2000 - 2000 - 2000 - 2000 - 20
   AFTER FINGERPRINT AFTER STATISTICS OF AFTER STATISTICS.<br>
AFTER SAFET AND FALL STATISTICS OF A SUBSIDIAL STATISTICS OF A SUBSIDIAL STATISTICS.
   \frac{1}{2} /sbin/setpci \rightarrow $(SEC_CRIT) ;
(
  rulename = "Networking Programs",
  severity = $ (SIG HI),
  emailto = $ (Email)
)
{
   \frac{1}{\sinh(\arccos(2n))} -> $(SEC CRIT) ;
   /sbin/mingetty -> $(SEC_CRIT) ;
   /sbin/ifconfig \rightarrow $(SEC CRIT) ;
  \frac{1}{\sqrt{3}} /sbin/ifdown \rightarrow $(SEC<sup>-</sup>CRIT) ;
  \frac{1}{\sin(\theta)} /sbin/ifenslave -> $(SEC_CRIT) ;<br>
-> $(SEC_CRIT) ;
                                                    \rightarrow $(SEC<sup>_</sup>CRIT) ;
  \frac{1}{\sin \theta} -> $ (SEC_CRIT) ;
  \frac{1}{5} /sbin/iptables -> $(SEC CRIT) ;
  \frac{1}{\sin \theta} -> $(SEC<sup>_</sup>CRIT) ;
  /sbin/netreport -> $(SEC_CRIT) ;
  \frac{1}{\sin\theta} -> $(SEC_CRIT) ;
   \frac{1}{\sin \theta} -> $(SEC CRIT) ;
   \frac{1}{\sin\theta} /sbin/slattach \frac{1}{\sin\theta} -> $(SEC CRIT) ;
   /bin/ping \rightarrow $(SEC CRIT) ;
}
# System Administration Programs # #
(
  rulename = "System Administration Programs",
  severity = $ (SIG HI),
  emailto = $ (Email))
{
  /sbin/chkconfig \rightarrow $(SEC_CRIT) ;
  \frac{1}{\sinh\left(\frac{1}{\sinh\right)}\right)}<br>
\frac{1}{\sinh\left(\frac{1}{\sinh\right)}\right)} => $(SEC_CRIT) ;
                                                     \Rightarrow $(SEC<sup>_</sup>CRIT) ;
  \frac{1}{\sin(\arccos(1+\arccos(1+\arcc\frac{1}{\sin(\theta)} /sbin/initlog \rightarrow $(SEC<sup>_</sup>CRIT) ;
  \frac{1}{5} /sbin/killall5 \rightarrow $(SEC<sup>_</sup>CRIT) ;
  /sbin/pwdb_chkpwd -> $(SEC_CRIT) ;
  \frac{1}{\sqrt{2}} -> $(SEC_CRIT) ;
  \frac{1}{\sqrt{2}} /sbin/service \frac{1}{\sqrt{2}} -> $(SEC_CRIT) ;
  \frac{1}{\sin\theta} /sbin/setsysfont -> $(SEC_CRIT) ;
  \rightarrow $(SEC_CRIT) ;
   /sbin/sulogin -> $(SEC_CRIT) ;
   /sbin/swapon -> $(SEC_CRIT) ;
  \begin{array}{ccc} \text{7} \text{sbin/syslogd} & \rightarrow \text{8} \text{ (SEC\_CRIT)} \\ \text{7} \text{sbin/unix chkpwd} & \rightarrow \text{8} \text{ (SEC~CRIT)} \\ \end{array}\Rightarrow $(SEC_CRIT) ;
  \binom{1}{\text{bin}/\text{pwd}} -> $(SEC_CRIT) ;
  \frac{1}{\pi} /bin/uname \frac{1}{\pi} \frac{1}{\pi} \frac{1}{\pi} \frac{1}{\pi} \frac{1}{\pi} \frac{1}{\pi} \frac{1}{\pi} \frac{1}{\pi} \frac{1}{\pi} \frac{1}{\pi} \frac{1}{\pi} \frac{1}{\pi} \frac{1}{\pi} \frac{1}{\pi} \frac{1}{\pi} \frac{1}{\pi} \frac{1}{\pi} \frac{1}{\pi} }
# Hardware and Device Control Programs # #
\left(rulename = "Hardware and Device Control Programs",
  severity = $ (SIG HI),
  emailto = $ (Email)
)
{
  \frac{1}{5} /sbin/hwclock \frac{1}{5} -> $(SEC CRIT) ;
  \frac{1}{\sin\theta} /sbin/kbdrate \frac{1}{\sin\theta} -> $(SEC<sup>_</sup>CRIT) ;
  /sbin/losetup -> $(SEC_CRIT) ;
  /sbin/lspci -> $(SEC_CRIT) ;
}
# System Information Programs # #
(
  rulename = "System Information Programs",
  severity = $ (SIG HI),
```

```
C Sare (The Continuous Continuous Continuous Continuous Continuous Continuous Continuous Continuous Continuous Continuous Continuous Continuous Continuous Continuous Continuous Continuous Continuous Continuous Continuou
\frac{1}{4} Shell Related Programs # # \frac{1}{4}\frac{1}{2} /bin/kill \frac{1}{2} \frac{1}{2} \frac{1}{2} \frac{1}{2} \frac{1}{2} \frac{1}{2} \frac{1}{2} \frac{1}{2} \frac{1}{2} \frac{1}{2} \frac{1}{2} \frac{1}{2} \frac{1}{2} \frac{1}{2} \frac{1}{2} \frac{1}{2} \frac{1}{2} \frac{1}{2} \frac{1}{2} \frac{1}{2} emailto = $ (Email)
)
{
  /sbin/consoletype -> $(SEC CRIT) ;
  \frac{1}{10} /sbin/kernelversion -> $(SEC_CRIT) ;<br>
-> $(SEC_CRIT) ;
                                                   \Rightarrow $(SEC<sup>_</sup>CRIT) ;
}
# Application Information Programs # #
(
  rulename = "Application Information Programs",
  severity = $ (SIG HI),
  emailto = $ (Emai\overline{1}))
{
  /sbin/genksyms -> $(SEC_CRIT) ;
  /sbin/sln -> $(SEC_CRIT) ;
}
(
rulename = "Shell Releated Programs",
  severity = $ (SIG HI),
  emailto = $ (Email)
)
{
  /sbin/getkey -> $(SEC CRIT) ;
}
# OS Utilities # #
(
  rulename = "Operating System Utilities",
  severity = $ (SIG HI),
  emailto = $ (Email)
)
{
  \binom{1}{1} /bin/cat \longrightarrow $ (SEC_CRIT) ;
  \frac{1}{\pi} /bin/date \rightarrow $(SEC<sup>_</sup>CRIT) ;
  \frac{1}{\phi} -> $(SEC_CRIT) ;
  \frac{1}{\phi} -> $(SEC_CRIT) ;
  \frac{\pi}{2} /bin/echo -> $(SEC_CRIT) ;<br>/bin/eqrep -> $(SEC_CRIT) ;
                                                    \Rightarrow $(SEC_CRIT) ;
  \frac{1}{\pi} -> $(SEC_CRIT) ;
   \frac{1}{2} /bin/fgrep \rightarrow $(SEC CRIT) ;
   \binom{1}{1} /bin/gawk \rightarrow $ (SEC_CRIT) ;
  \frac{\pi}{2} /bin/gawk-3.0.6 -> $(SEC_CRIT) ;<br>
\frac{\pi}{2} -> $(SEC_CRIT) ;
                                                   \Rightarrow $(SEC_CRIT) ;
  \frac{1}{\sqrt{2}} /bin/true \rightarrow $(SEC<sup>_</sup>CRIT) ;
  \frac{1}{\pi} /bin/arch \frac{1}{\pi} \frac{1}{\pi} \frac{1}{\pi} \frac{1}{\pi} \frac{1}{\pi} \frac{1}{\pi} \frac{1}{\pi} \frac{1}{\pi} \frac{1}{\pi} \frac{1}{\pi} \frac{1}{\pi} \frac{1}{\pi} \frac{1}{\pi} \frac{1}{\pi} \frac{1}{\pi} \frac{1}{\pi} \frac{1}{\pi} \frac{1}{\pi} \\frac{1}{\pi} -> $(SEC<sup>_</sup>CRIT) ;
  \frac{\pi}{\sin(\theta)}, \frac{\sin(\theta)}{\cos(\theta)} => $(SEC_CRIT) ;
                                                   \rightarrow $(SEC_CRIT) ;
  \binom{\text{bin}/\text{consolechars}}{} -> \frac{\text{SEC}^\text{CRT}}{} ;
  \frac{1}{\pi} -> $(SEC_CRIT) ;
   \binom{1}{2} \rightarrow $ (SEC_CRIT) ;
   \frac{1}{\pi} /bin/ed \rightarrow $ (SEC_CRIT) ;
   /bin/gunzip \rightarrow $(SEC CRIT) ;
  \frac{1}{\pi} /bin/gzip -> $(SEC_CRIT) ;
  \binom{1}{1} /bin/hostname \rightarrow $(SEC<sup></sup>CRIT) ;
  \binom{\text{bin}}{\text{log}}wk \rightarrow $ (SEC_CRIT) ;
  \binom{\text{bin}}{\text{in}} \binom{\text{bin}}{\text{in}} ;
  \frac{1}{\pi} -> $(SEC_CRIT) ;
  \binom{\text{bin}/\text{loadkeys}}{\text{bin}/\text{login}} -> $(SEC_CRIT) ;
                                                   \Rightarrow $(SEC_CRIT) ;
   \frac{1}{\pi} -> $ (SEC CRIT) ;
   \frac{1}{\pi} /bin/mail \frac{1}{\pi} \frac{1}{\pi} \frac{1}{\pi} \frac{1}{\pi} \frac{1}{\pi} \frac{1}{\pi} \frac{1}{\pi} \frac{1}{\pi} \frac{1}{\pi} \frac{1}{\pi} \frac{1}{\pi} \frac{1}{\pi} \frac{1}{\pi} \frac{1}{\pi} \frac{1}{\pi} \frac{1}{\pi} \frac{1}{\pi} \frac{1}{\pi} \
```

```
Contained 2000<br>
Contained 2000<br>
Contained 2000<br>
Contained 2000<br>
Contained 2000<br>
Contained 2000<br>
Contained 2000<br>
Contained 2000<br>
Contained 2000<br>
Contained 2000<br>
Contained 2000<br>
Contained 2000<br>
Cont
    \frac{1}{2} \frac{1}{2} \frac{1}{2} \frac{1}{2} \frac{1}{2} \frac{1}{2} \frac{1}{2} \frac{1}{2} \frac{1}{2} \frac{1}{2} \frac{1}{2} \frac{1}{2} \frac{1}{2} \frac{1}{2} \frac{1}{2} \frac{1}{2} \frac{1}{2} \frac{1}{2} \frac{1}{2} \frac{1}{2} \frac{1}{2} \frac{1}{2} Key fingerprint = AF19 FA27 2F94 998D FDB5 DE3D F8B5 06E4 A169 4E46
  \binom{1}{1} /bin/more \rightarrow $ (SEC CRIT) ;
  \frac{1}{\pi} /bin/mv \rightarrow $(SEC<sup>_</sup>CRIT) ;
  \binom{\text{bin}}{\text{netstat}} -> \frac{\text{SEC CRIT}}{\text{C}} ;
  /bin/nice -> $(SEC_CRIT) ;<br>/bin/ps -> $(SEC_CRIT) ;
                                                    \Rightarrow $(SEC_CRIT) ;
  /bin/rpm -> $(SEC_CRIT) ;
   \frac{1}{\pi} /bin/sed -> $(SEC CRIT) ;
   \binom{1}{1} /bin/setserial \rightarrow $(SEC CRIT) ;
   \frac{1}{\pi} /bin/sleep \frac{1}{\pi} \frac{1}{\pi} \frac{1}{\pi} \frac{1}{\pi} \frac{1}{\pi} \frac{1}{\pi} \frac{1}{\pi} \frac{1}{\pi} \frac{1}{\pi} \frac{1}{\pi} \frac{1}{\pi} \frac{1}{\pi} \frac{1}{\pi} \frac{1}{\pi} \frac{1}{\pi} \frac{1}{\pi} \frac{1}{\pi} \frac{1}{\pi} \frac{1}{\sin(\arccos(2\pi))} -> \frac{1}{\sin(\arccos(2\pi))};
  \frac{1}{\sqrt{2}} /bin/stty -> $(SEC<sup>-</sup>CRIT) ;
  \frac{1}{\pi} /bin/su \rightarrow $ (SEC_CRIT) ;
  \frac{1}{\pi} /bin/sync \rightarrow $(SEC_CRIT) ;
  \frac{1}{\pi} /bin/tar -> $(SEC CRIT) ;
  \binom{1}{1} /bin/usleep \rightarrow $ (SEC_CRIT) ;
  \frac{1}{\pi} /bin/vi -> $(SEC_CRIT) ;
  \frac{1}{\pi} /bin/zcat \rightarrow $(SEC<sup>_</sup>CRIT) ;
}
# Critical Utility Sym-Links # #
(
  rulename = "Critical Utility Sym-Links",
  severity = $ (SIG HI),
  emailto = $ (Email)
)
{
  /sbin/clock -> $(SEC_CRIT) ;
  \frac{1}{5} /sbin/kallsyms \rightarrow $(SEC_CRIT) ;
  \frac{1}{\sin \theta} /sbin/ksyms \frac{1}{\sin \theta} -> $(SEC_CRIT) ;
   \frac{1}{\sin \theta} -> $ (SEC CRIT) ;
   /sbin/modprobe \rightarrow $(SEC CRIT) ;
   /sbin/pidof -> $(SEC CRIT) ;
  /sbin/swapoff -> $(SEC_CRIT) ;
  \frac{1}{\sqrt{3}} /sbin/reboot -> $(SEC<sup>-</sup>CRIT) ;
  \frac{1}{\sqrt{5}} /sbin/rmmod \frac{1}{\sqrt{5}} /sec<sup>\overline{C}</sup> CRIT) ;
  \frac{1}{\sin(\theta)} -> $ (SEC<sup>_</sup>CRIT) ;
  \frac{1}{\phi} -> $(SEC_CRIT) ;
  \binom{\text{bin}}{\text{d}}nsdomainname \binom{\text{sum}}{\text{c}} \rightarrow $ (SEC_CRIT) ;
  \binom{\text{bin}/\text{domain}}{n} -> $(SEC_CRIT) ;
  \frac{1}{\sqrt{2}} -> $(SEC_CRIT) ;
   \frac{1}{\pi} -> $(SEC CRIT) ;
   /bin/nisdomainname -> $(SEC_CRIT) ;
   \frac{1}{2} /bin/red -> $(SEC CRIT) ;
  \frac{\pi}{\pi} -> $(SEC_CRIT) ;<br>
\frac{\pi}{\pi} -> $(SEC_CRIT) ;
                                                   \rightarrow $(SEC_CRIT) ;
  \frac{1}{\sqrt{2}} /bin/view \rightarrow $(SEC_CRIT) ;
  \frac{1}{\pi} /bin/ypdomainname \frac{1}{\pi} +> $(SEC<sup>_</sup>CRIT) ;
}
# Temporary directories # #
\left(rulename = "Temporary directories",
  recurse = false,
severity = $ (SIG LOW),
  emailto = $ (Email)
)
{
  \frac{1}{2} /usr/tmp \frac{1}{2} \frac{1}{2} \frac{1}{2} \frac{1}{2} \frac{1}{2} \frac{1}{2} \frac{1}{2} \frac{1}{2} \frac{1}{2} \frac{1}{2} \frac{1}{2} \frac{1}{2} \frac{1}{2} \frac{1}{2} \frac{1}{2} \frac{1}{2} \frac{1}{2} \frac{1}{2} \frac{1}{2} \frac{1}{2} \\frac{1}{2} /var/tmp \frac{1}{2} \frac{1}{2} \frac{1}{2} \frac{1}{2} \frac{1}{2} \frac{1}{2} \frac{1}{2} \frac{1}{2} \frac{1}{2} \frac{1}{2} \frac{1}{2} \frac{1}{2} \frac{1}{2} \frac{1}{2} \frac{1}{2} \frac{1}{2} \frac{1}{2} \frac{1}{2} \frac{1}{2} \frac{1}{2} \\pm /tmp \rightarrow $ (SEC_INVARIANT) ;
}
# Local files # #
(
  rulename = "User binaries",
  severity = $ (SIG MED),
  emailto = $ (Email)
```

```
⇒ 3 (SEC_BIN) (recurse = 1)<br>
"Shell Minaries",<br>
(SIG_HI),<br>
(IEmail)<br>
⇒ 3 (SEC_BIN) ;<br>
⇒ 3 (SEC_BIN) ;<br>
⇒ 3 (SEC_BIN) ;<br>
⇒ 3 (SEC_BIN) ;<br>
⇒ 3 (SEC_BIN) ;<br>
⇒ 3 (SEC_BIN) ;<br>
<br>
"Security Control",<br>
(SEC_RIT) ;<br>
<br>
<br>
(SEC_RIT) 
   \frac{1}{2} \frac{1}{2} \frac{1}{2} \frac{1}{2} \frac{1}{2} \frac{1}{2} \frac{1}{2} \frac{1}{2} \frac{1}{2} \frac{1}{2} \frac{1}{2} \frac{1}{2} \frac{1}{2} \frac{1}{2} \frac{1}{2} \frac{1}{2} \frac{1}{2} \frac{1}{2} \frac{1}{2} \frac{1}{2} \frac{1}{2} \frac{1}{2} randinal extraction of the system boot files ,<br>severity = $(SIG_HI),
)
{
  \Rightarrow $ (SEC_BIN) (recurse = 1) ;
  \sqrt{\text{usr}/\text{local}/\text{bin}} -> \frac{1}{2} (recurse = 1) ;<br>\sqrt{\text{usr}/\text{local}/\text{sb}} -> \frac{1}{2} (SEC_BIN) (recurse = 1) ;
  \sqrt{\text{usr}/\text{local}/\text{sbin}} -> \frac{1}{2} (SEC_BIN) (recurse = 1) ;<br>
\sqrt{\text{usr}/\text{sbin}} -> \frac{1}{2} (SEC_BIN) (recurse = 1) ;
  \sqrt{\text{usr}/\text{thin}} -> \frac{\text{S}}{\text{SEC}}BIN) (recurse = 1) ;<br>\sqrt{\text{usr}/\text{bin}} -> \frac{\text{S}}{\text{SEC}}BIN) (recurse = 1) ;
                                                   \Rightarrow $(SEC_BIN) (recurse = 1) ;
}
(
  rulename = "Shell Binaries",
severity = $ (SIG_HI),
  emailto = $ (Email))
{
  \frac{\sin}{\sin} -> $(SEC_BIN) ;<br>http://bin/csh -> $(SEC_BIN) ;
                                                   \Rightarrow $(SEC_BIN) ;
   \frac{1}{\pi} /bin/bash \frac{1}{\pi} -> $(SEC_BIN) ;
   \binom{\text{bin/tcsh}}{} -> $(SEC_BIN) ;
   \frac{1}{\pi} -> $(SEC_BIN) ;
}
(
  rulename = "Security Control",
  severity = $ (SIG_HI),
  emailto = $ (Email))
{
  /etc/group - > $ (SEC CRIT) ;
  /etc/security/ -> $(SEC_CRIT) ;
}
(
  rulename = "Login Scripts",
severity = $ (SIG HI),
  emailto = $(\overline{Email}))
{
  /etc/csh.cshrc -> \frac{1}{2} (SEC_CONFIG) ;
   /etc/csh.login -> $(SEC_CONFIG) ;
   /etc/profile \rightarrow $(SEC CONFIG) ;
}
# Libraries
(
  rulename = "Libraries",
  severity = $ (SIG MED),
  emailto = $ (Email)
)
{
  !/usr/lib/perl5/man/whatis ;
  /\text{usr}/\text{lib} -> \frac{1}{2} (SEC_BIN) ;
  /usr/local/lib \rightarrow $(SEC_BIN) ;
}
# Critical System Boot Files # #
(
  rulename = "Critical system boot files",
emailto =$ (Email)
)
{
      \rightarrow $ (SEC_CRIT) ;
      \frac{1}{\sin(\arccos(1))} -> \frac{1}{\sin(\arccos(1))} ;
```

```
S(arce HI, arce in the bear of the same of the same of the same of the same of the same of the same of the same of the same of the same of the same of the same of the same of the same of the same of the same of the same
   dev/tty4<br>/dev/tty5 -> $(SEC_CONFIG) ;
     /etc/crontab<br>/etc/cron.hourly
     !/boot/System.map ;
     !/boot/module-info ;
}
# These files change every time the system boots ##
(
 rulename = "System boot changes",
 severity = $ (SIG HI),
  emailto = $ (Email)
)
{
     !/var/run/ftp.pids-all ; # Comes and goes on reboot.
     /dev/log -> $(SEC_CONFIG) ;
     /\text{dev}/\text{cua0} -> \frac{1}{2} (SEC_CONFIG) ;
     /dev/console -> $(SEC<sup>-</sup>CONFIG) -u ; #User ID may change
     /dev/tty2 -> $(SEC_CONFIG) ; # tty devices
     /dev/tty3 -> $(SEC_CONFIG) ; # are extremely
     /dev/tty4 -> $(SEC_CONFIG) ; # variable
     /dev/tty6 -> $(SEC_CONFIG) ;
     /\text{dev/urandom} \rightarrow $(SEC CONFIG) ;
     /dev/initctl -> $(SEC_CONFIG) ;
     /var/lock/subsys -> $(SEC_CONFIG) ;
     /var/lock/subsys/random -> \frac{1}{5} (SEC CONFIG) ;
     /var/lock/subsys/network -> $(SEC CONFIG) ;
     /var/lock/subsys/anacron -> $(SEC CONFIG) ;
     /var/lock/subsys/keytable -> $(SEC CONFIG) ;
     /var/lock/subsys/netfs -> $(SEC CONFIG) ;
     /var/lock/subsys/sshd -> $(SEC CONFIG) ;
     /var/run \rightarrow $(SEC_CONFIG) ; # daemon PIDs
     \sqrt{var/log} \rightarrow $ (SEC CONFIG) ;
     /etc/issue.net -> $(SEC_CONFIG) -i ; # Inode changes
     /etc/ioctl.save \rightarrow $(SEC_CONFIG) ;
     /etc/issue - \sqrt{SEC/CONFIG)} ;
     /etc/.pwd.lock \rightarrow $(SEC<sup>_</sup>CONFIG) ;
     /etc/mtab -> \frac{1}{2} (SEC<sup>_</sup>CONFIG) -i ; # Inode changes
     /lib/modules -> $(SEC_CONFIG) ;
}
# These files change the behavior of the root account
(
 rulename = "Root config files",
  severity = 100
)
{
    /root \longrightarrow \rightarrow $(SEC CRIT) ; # Catch all additions
    /root/.bashrc \rightarrow $(SEC_CONFIG) ;
    /root/.bash_profile -> $(SEC_CONFIG) ;
    /root/.bash_logout -> $(SEC_CONFIG) ;<br>/root/.bash_history -> $(SEC_CONFIG) ;
    /root/.bash history
}
# Critical configuration files # #
\left(rulename = "Critical configuration files",
 severity = $ (SIG HI),
  emailto = $ (Email)
)
{
     /etc/modules.conf \rightarrow $(SEC_BIN) ;
                                        \Rightarrow $(SEC BIN) ;
                                        -> $(SEC_BIN) ;<br>-> $(SEC_BIN) ;
     /etc/cron.daily
     /etc/coron. \text{weekly} -> \frac{1}{2} (SEC_BIN) ;<br>
/etc/coron. \text{monthly} -> \frac{1}{2} (SEC_BIN) ;
                                        \Rightarrow $(SEC_BIN) ;
     /etc/default - \frac{1}{2} \frac{1}{2} \frac{1}{2} \frac{1}{2} \frac{1}{2} \frac{1}{2} \frac{1}{2} \frac{1}{2} \frac{1}{2} \frac{1}{2} \frac{1}{2} \frac{1}{2} \frac{1}{2} \frac{1}{2} \frac{1}{2} \frac{1}{2} \frac{1}{2} \frac{1}{2} \frac{1}{2} \frac{1}{2} \frac{/etc/fstab -> \frac{1}{2} (SEC_BIN) ;
```

```
Prices 2000<br>
Context: 2000 - 2000 - 2000 - 2000 - 2000 - 2000 - 2000 - 2000 - 2000 - 2000 - 2000 - 2000 - 2000 - 2000 - 2000 - 2000 - 2000 - 2000 - 2000 - 2000 - 2000 - 2000 - 2000 - 2000 - 2000 - 2000 - 2000 - 2000 -
    \frac{1}{2} \frac{1}{2} /etc/exports -> \frac{1}{5} (SEC_BIN) ;
     /etc/group- -> $(SEC_BIN) ; # changes infrequent
     /etc/host.comf \rightarrow $(SEC_BIN) ;
     %/etc/hosts.allow -> $(SEC_BIN) ;<br>/etc/hosts.deny -> $(SEC_BIN) ;
     \begin{array}{lll} \mbox{/etc/hosts.deny} & \mbox{ \quad \quad } \mbox{ \quad \quad } \m/etc/protocols<br>/etc/services
      /etc/services -> $(SEC_BIN) ;
      /etcirc.d/init.d/\text{etc}/\text{rc.d} -> \frac{1}{2} (SEC_BIN) ;
     /etc/mail.rc \rightarrow $(SEC_BIN) ;
     /etc/motd -> \frac{1}{5}(SEC<sup>-</sup>BIN) ;
     /etc/passwd -> $(SEC_CONFIG) ;
     /etc/passwd- - > $(SEC_CONFIG) ;
     /etc/profile.d -> \frac{1}{2} (SEC BIN) ;
     % /etc/rpc -> $(SEC_BIN) ;<br>/etc/sysconfig -> $(SEC_BIN) ;
      /etc/sysconfig -> $(SEC_BIN) ;
      /etc/nsswitch.conf -> $(SEC_BIN) ;
      /etc/hosts -> \frac{1}{2} (SEC CONFIG) ;
      /etc/xinetd.comf \rightarrow $(SEC CONFIG) ;
      /etc/xinetd.d \rightarrow $(SEC CONFIG) ;
      /etc/inittab -> $(SEC_CONFIG) ;
      /etc/resolv.comf -> \frac{1}{2} (SEC CONFIG) ;
      /etc/syslog.conf -> $(SEC_CONFIG) ;
     /etc/ssh/sshd_config -> $(SEC_CONFIG) ;
     /etc/ssh -> \frac{1}{2} (SEC CONFIG) ;
}
# Critical devices # #
(
  rulename = "Critical devices",
  severity = $ (SIG HI),
  emailto = $ (Emai\bar{1}),
  recurse = false
\lambda{
     /dev/kmem -> $(Device) ;
     /dev/mem -> $(Device) ;<br>/dev/null -> $(Device) ;
                                              \Rightarrow $(Device) ;
     /dev/zero -> $(Device) ;
     /proc/devices -> $(Device) ;
     /proc/net -> \sqrt{°} -> \sqrt{°} (Device) ;
     /proc/sys -> $(Device) ;
     /proc/cpuinfo -> $(Device) ;
     /proc/modules -> $(Device) ;
                                            \Rightarrow $(Device) ;
     /proc/dma -> $(Device) ;
     /proc/filesystems -> $(Device) ;
     /proc/pci -> $(Device) ;<br>/proc/interrupts -> $(Device) ;
      /proc/interrupts -> $(Device) ;
      /proc/ioports -> $(Device) ;
     /proc/kcore -> $(Device) ;<br>/proc/self -> $(Device) ;
                                             \Rightarrow $(Device) ;
     /proc/kmsg \rightarrow $ (Device) ;
      /proc/stat -> $(Device) ;
     /proc/ksyms -> $(Device) ;
                                             \rightarrow $(Device) ;
     /proc/uptime -> $(Device) ;
     /proc/locks -> $(Device) ;
     /proc/version -> $(Device) ;
     /proc/cmdline -> \frac{1}{2} (Device) ;
     /proc/misc -> $(Device) ;
}
# Rest of critical system binaries
(
```

```
→ $ (SEC_BIN) ;<br>
<br>
Example 2000 Tripwire, To. Tripwire is a restarate trademark of<br>
Examplement trademark of Linus Torvalds.<br>
Examplement trademark of Linus Torvalds.<br>
Examplement trademark of The Open Group.<br>
Ex
# UNIX is a registered trademark of The Open Group.<br>#
  rulename = "OS executables and libraries",
  severity = $ (SIG HI),
  emailto = $ (Emai\overline{1}))
{
     \frac{1}{1} /bin \frac{1}{1} -> $(SEC_BIN) ;
                                            \rightarrow $(SEC_BIN) ;
}
#=============================================================================
#
# Copyright 2000 Tripwire, Inc. Tripwire is a registered trademark of
# Tripwire,
# Inc. in the United States and other countries. All rights reserved.
#
# Linux is a registered trademark of Linus Torvalds.
#
#
#=============================================================================
#
# Permission is granted to make and distribute verbatim copies of this
# document
# provided the copyright notice and this permission notice are preserved on
# all
# copies.
#
# Permission is granted to copy and distribute modified versions of this
# document under the conditions for verbatim copying, provided that the entire
# resulting derived work is distributed under the terms of a permission notice
# identical to this one.
#
# Permission is granted to copy and distribute translations of this document
# into another language, under the above conditions for modified versions,
# except that this permission notice may be stated in a translation approved
# by
# Tripwire, Inc.
#
# DCM
```
#### **References**

Securing Linux Step By Step Version 1.0; The Sans Institute, guided and edited by Lee E. Brotzman, Allied Technology Group, Inc. and David A. Ranch, Trinity Designs

Russel, Rusty. "Linux 2.4 Packet Filtering HOWTO". Version 1.19. May 26 2001. URL: http://netfilter.filewatcher.org/unreliable-guides/packet-filtering-HOWTO/index.html

Russel, Rusty. "Linux IPCHAINS-HOWTO". Version 1.0.8, July 4 2000. URL: http://www.linuxdoc.org/HOWTO/IPCHAINS-HOWTO.html

Spender. "Getrewted General Security Guide". URL: Comparent Security Guide". URL: http://www.getrewted.net/Documents/general.txt

RedHat Inc. "RedHat Linux 7.1, The Official Red Hat Linux Reference Guide". URL: http://www.redhat.com/support/manuals/RHL-7.1-Manual/ref-guide/

Beale, Jay. "Using Linux 2.4 Firewalling – Building a Firewall with Netfilter". February 19 2001. URL:

http://www.securityportal.com/articles/netfilter20010219.html

Beale, Jay. "Bastille Linux: A Walkthrough". June 6 2000. URL: http://www.securityfocus.com/frames/?focus=linux&content=/focus/linux/articles/linux-bastille.html

Gray, Michael. "Build a Secure Web Server Using Red Hat Linux Version 6.2 Step By Step". URL:

http://www.sans.org/y2k/practical/Michael\_Gray\_GCUX.doc

Ward, Brian. "The Linux Kernel HOWTO". Version 3.0. July 15 2001. URL: http://www.linuxdoc.org/HOWTO/Kernel-HOWTO.html

, Allied Technology Group, Inc. and David A. Ranch, Trinity Design<br>ty. "Linux 2.4 Packet Filtering HOWTO". Version 1.19. May 26 200<br>fillewatcher.org/unreliable-guides/packet-filtering-HOWTO/index.html<br>ty. "Linux IPCHAINS-H Ziegler, Robert L. "Linux LAN and Firewall FAQ, Configuring an Internet Firewall and Home LAN with Linux". September 28, 1999. URL: http://linux-firewall-tools.com/linux/faq/index.html